**Ver1.2**

# **راهنماي ترانسمیتر و کنترلر رطوبت و دما**

# **مدل** -1244TM

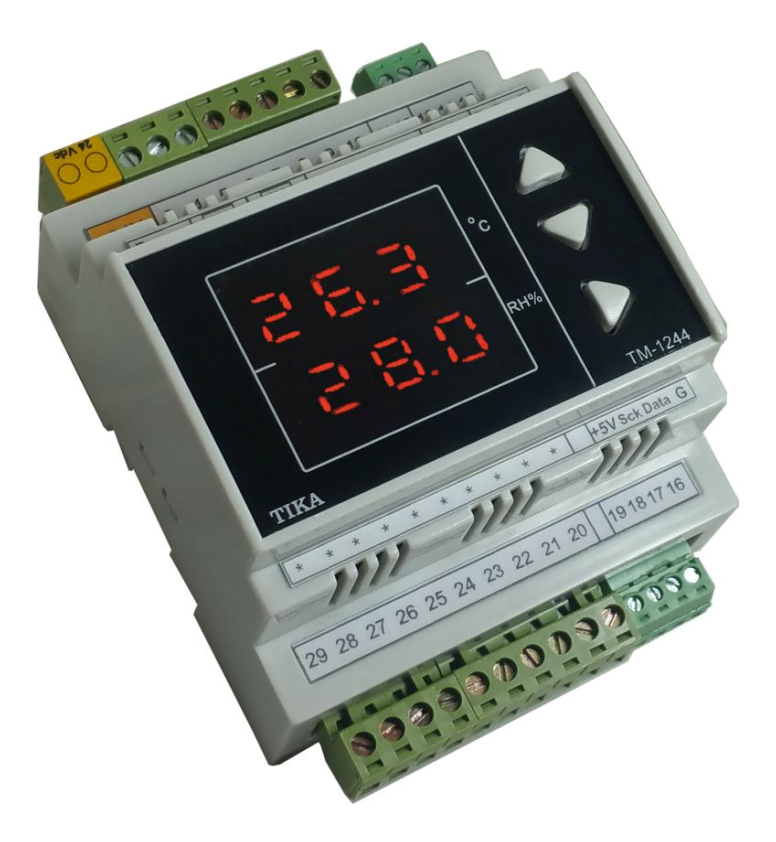

# شرکت مهندسی تیکا

تولید کننده دستگاههای اندازه گیری کمیتهای برق، وزن، دما، رطوبت و ارئه دهنده

خدمات در زمینه اتوماسیون صنعتی Transmiter ، Indicator،HMI ،PLC و ...

ساير محصولات :

جانكشن باكس نمایشگر وزن TD-1000 (Revere, Zemic, Bongshin) انواع لودسل ولتمتر — آمپر متر تكفاز TD - 1520 ولتمتر - آمپر متر سه فاز 1540 - TD واتمتر تكفاز (نمايشكر) 1525 - TD ترانسميتر كميت هاي برق تكفاز TM - 1510

ترانسمیتر کمیت های برق سه فاز 1530 - TM ترانسمیتر رطوبت و دما 1240-TM ترانسميتر رطوبت و دما پيشرفته با قابليت ركورد اطلاعات TM-1230 ترموستات 72\*36 - 1200 TD ترانسمیتر و کنترلر GSM مدل 1900-TM ديتا لأكر صنعتي 1910-TM

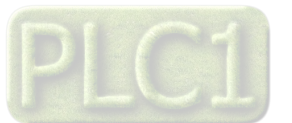

# شرکت مهندسی تیــــــــــا

# فهرست عناوين

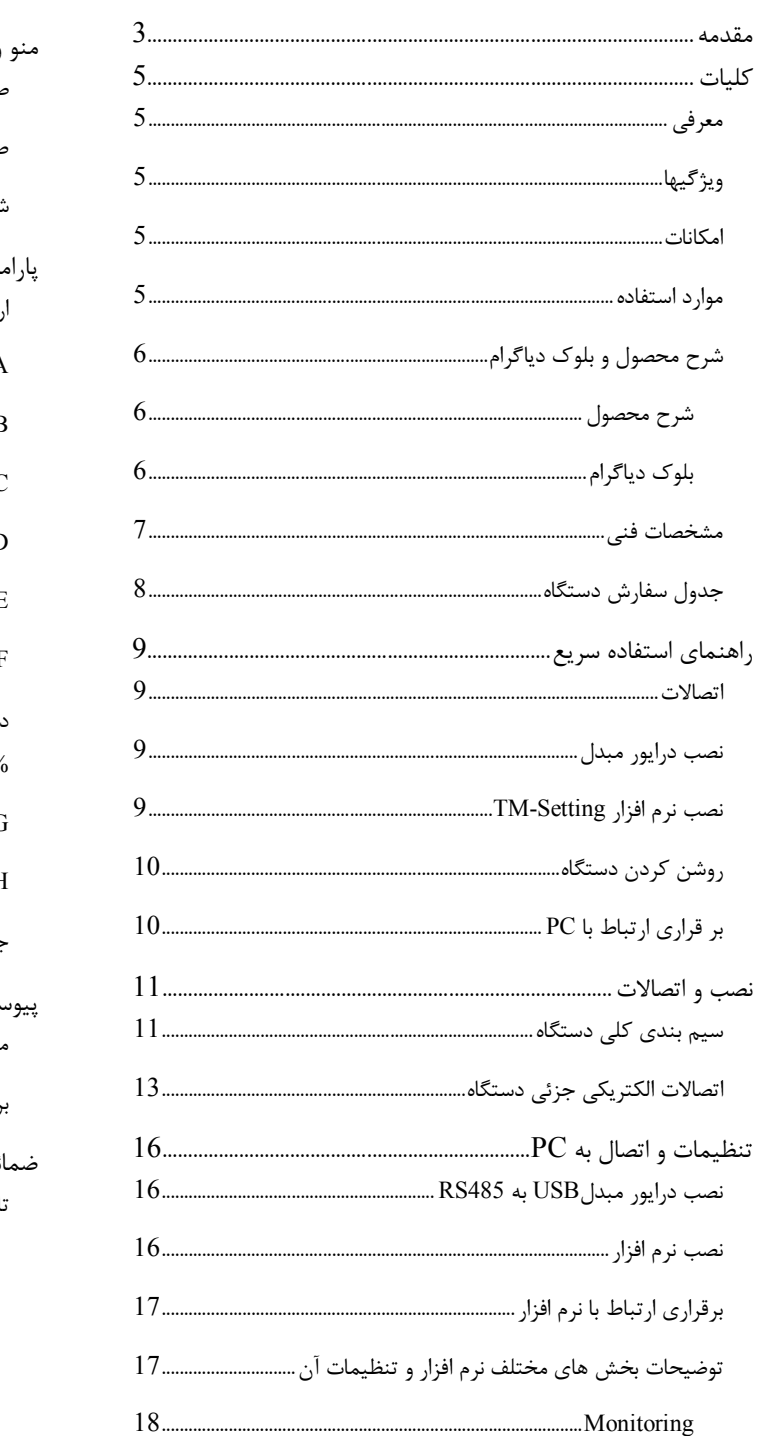

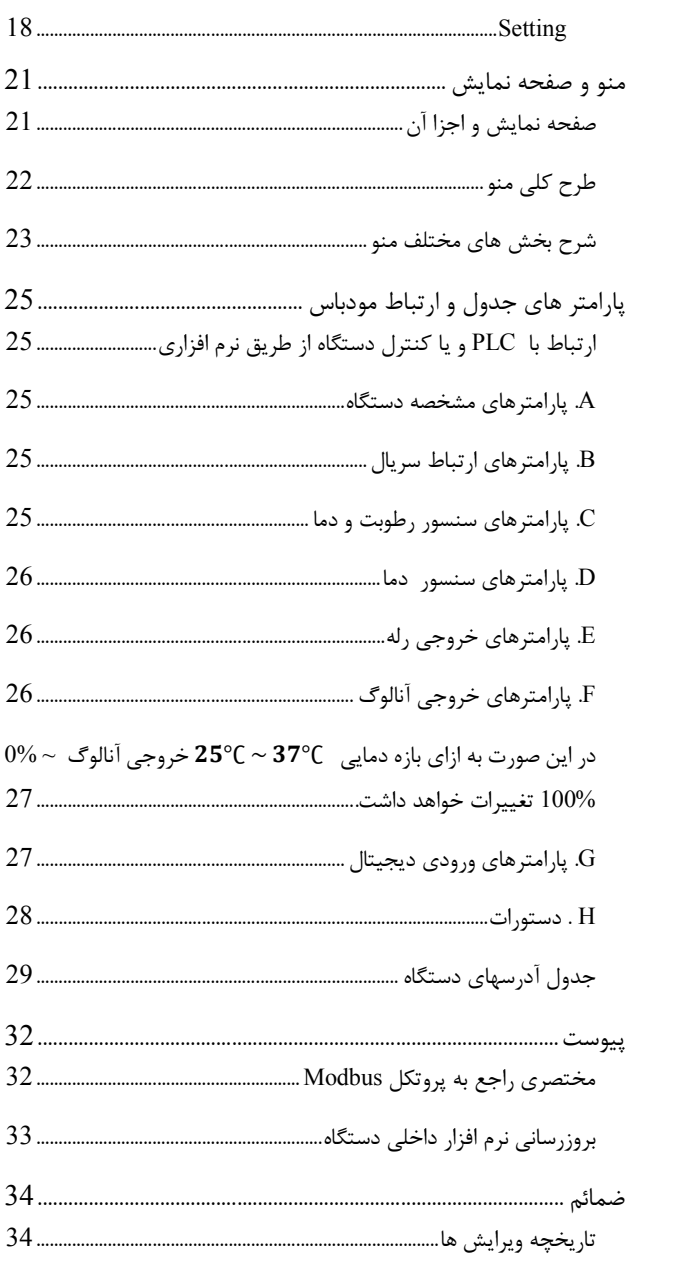

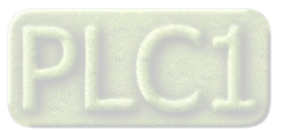

### **مقدمه**

### **کاربر گرامی**

ٔ

ضمن تشکر از حسن سلیقه و انتخاب محصولات شرکت مهندسی تیکا ، لازم به ذکر است که این دستگاه حاصل سالها تلاش کارشناسان این شرکت بوده و در طراحی آن اساس کار ، بر بیشترین قابلیت ها و پرکاربرد ترین مصارف و همینطور بکاگیري مرغوبترین قطعات و مواد اولیه در تولید آن در نظر گرفته شده است. از طرفی نظارت مستمر بر کل فرآیند و کنترل کیفی محصول در جهت کسب رضایت کامل شما از اهداف اصلی بوده است . این دفترچه راهنما به گونه اي طراحی شده تا قبل از نصب با استفاده از آن بتوانید این محصول را به روش اصولی راه اندازي نمایید و از قابلیت هایش بدرستی استفاده نمایید، این دفترچه داراي بخش هاي مختلف می باشد که تمامی اطلاعات مورد نیاز کاربر (متخصص)در خصوص راه اندازي ، نصب ، سیم کشی و در صورت لزوم برقراري ارتباط با PLCوHMIوکامپیوتر در آن توضیح داده شده است.

**\* درخواست داریم ابتدا برگه نکات نصب که همراه دستگاه تحویل شده را با دقت مطالعه بفرمایید. (براي توجه بیشتر ،این نکات در پایین این متن آورده شده.)** 

**ایمنی در نصب و راه اندازي**

-1 جهت استفاده صحیح و بهینه از محصول باید آخرین ورژن راهنماي محصول مطالعه شود و طبق پیشنهاد ها و توصیه هاي مذکور در راهنمـا اقـدام بـه نصـب و راه انـدازي محصول شود(حتما به ورژن و تاریخ نشر راهنما توجه فرمایید آخرین ورژن از سایت شرکت قابل دانلود می باشد.)

-2 محصولی که هم اکنون در اختیار شماست جزء محصولات صنعتی در رده صنایع برق واتوماسیون و ابزاردقیق می باشد. نصب و راه اندازي ایـن محصـول بایـد توسـط افـراد متخصص بامهارت هاي تاييد شده از مراجع ذيصلاح مرتبط انجام شود در غير اينصورت امکان خسارت و آسيب جدي به محصول و ساير تجهيزات و افراد مرتبط با آن وجود دارد. -3کلیه مراحل طراحی ، تولید و کنترل کیفی این محصول با رعایت تمام موارد فنی و مهندسی و استفاده از مواد اولیه مرغوب و با کیفیت و بصورت مطمئن انجام شده است با این حال استفاده از این محصول در مواردي که خطرات جانی براي افراد دارد ، مورد تایید نمی باشد.

**سازگاري الکترو مغناطیسی**

-4 با در نظر گرفتن اینکه محصول حاضر براي کار در محیط هاي صنعتی طراحی شده است، اما در نظر گرفتن موارد زیر جهت مقابله با اختلالات ناشی از نویز و عملکرد مطلوب محصول الزامیست.

- کلیه منابع نویز از دو مسیر امکان انتقال دارند ۱- بصورت تشعشعی در فضای آزاد ناشی از میدان الکتریکـی و مغناطیسـی ۲- بصـورت هـدایتی از طریـق اتصالات شامل کابل ها و مدارها. شناخت این منابع و مسیرهاي نویز در محیط بکارگیري محصول جهت کاهش اثرات آنها بسیار مفید است .

- هنگام استقرار و چینش تجهیزات در تابلو ، بهتر این است که دستگاه هاي الکترونیک مثل محصول حاضر از سایر تجهیزات قدرت مانند کنتاکتور ها و اینورترها دور نگاه داشته .<br>شو د.

- از اتصال زمین بدنه تابلو یا احیانا بدنه کل ماشین به یک زمین استاندارد مطمئن شوید.

- بوبین کنتاکتورهاي DC باید به دیود هرزگرد و کنتاکتور هاي AC به مدار اسنابر (مقاومت W/2Ω100 و خازن V/600µ1 سري شده) مجهز شده باشد.

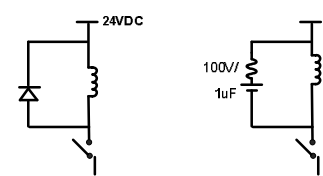

- کابل هاي قدرت و فرمان را از کابل هاي سیگنال آنالوگ (مانند سیم هاي لودسل یا سنسور ها) و کابل هاي ارتباطی سریال (485/232RS یا LAN(جدا کنید و داکت هاي جداگانه براي هر یک در نظر بگیرید.

- سیم شیلد سنسور ها مثل سنسور لودسل باید به زمین استاندارد متصل شود.

- کابل هاي ارتباطی سریال را از نوع شیلد دار بهم تابیده استفاده کنید.

- در محیط هاي داراي نویز شدید ، توصیه میشود از پورت سریال (485RS (ایزوله استفاده شود. (قابل سفارش هنگام خرید)

-5 محصول حاضر مانند بسیاري از محصولات الکترونیک نسبت به گرما ي بالاي c55° حساس بوده و کارایی خود را از دست می دهد ، رعایت فاصله هاي جانبی از دستگاهها و همینطور پیش بینی مسیر تهویه هوا (ترجیحاً استفاده از فن) الزامی است.

-6 ضربه ، شوك ، لرزش و ویبره از موارد آسیب پذیري محصول محسوب می شود که توجه با آن بسیار مهم است.

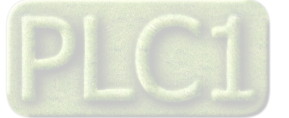

### **وضعیت خروجی ها**

-7 وضعیت خروجی هاي رله و آنالوگ دستگاه ، هنگام راه اندازي همواره باید در نظر گرفته شود تا از خسارت هاي احتمالی به سایر تجهیزات و احیاناً افراد مشغول به کار جلوگیري شود. -8 در مواردي که احتمال دو فاز شدن تغذیه دستگاه وجود دارد توصیه می شود از یک ترانس ایزوله 380 به 220 استفاده شود. -9 در هنگام برنامه نویسی در PLC،HMI یا PC به عنوان یک دستگاه Master قابل اتصال به محصولات این شرکت ، همواره رجیستر هاي Error را چک کرده و سپس با اطمینان از داده دریافتی سالم براي ادامه فرآیند کنترل استفاده کنید. **شرایط و موارد گارانتی**  خدمات ضمانت شامل تعمیر دستگاه و ارائه خدمات رایگان جهت تعویض قطعات و دستمزد تعمیر بمدت یک سال میباشد، ولی ضمانتنامه در شرایط ذیل قابل اجرا نیست: -1 صدمات ناشی از حمل ونقل، نوسانات برق، آتش سوزي یا حرارت زیاد، تماس یا نفوذ آب و مواد شیمیایی خورنده ، گرد و غبار شدید، رعد و برق، حوادث طبیعی، ضربه و استفاده غلط و یا بی توجهی به دستورالعملهاي ذکر شده در دفترچه راهنماي دستگاه. (تذکر : توجه به حفاظت محصولات در برابر گرد و غبار و رطوبت حائز اهمیت است.) -2 دستگاههایی که دستکاري شده اند و یا توسط اشخاصی بجز نمایندگان شرکت تعمیر شده باشند. -3 هر نوع دستکاري و یا آسیب در هولوگرام هاي نصب شده، بر روي دستگاه. -4 مواد مصرفی شامل گارانتی نمی باشد. -5 استفاده از گازهایی غیر از گازهایی که دستگاه براي کار با آن طراحی شده است. -6 صدمات و خرابی هاي ناشی از اتصال غلط یا ارتباط دستگاه با سایر دستگاه ها، تجهیزات و لوازم جانبی غیرسازگار یا معیوب. -7 صدمات ناشی از نصب یا به روز رسانی هر نوع فایل، نرم افزار، برنامه یا Firmware توسط افراد غیر مجاز. -8 سنسورهاي همراه دستگاه شامل گارانتی نمیباشند. خدمات پس از فروش بمدت 5 سال در قبال پرداخت هزینه می باشد. **بروز رسانی نرم افزار داخلی دستگاه**  نرم افزار داخلی دستگاه طوری طراحی شده است که قابلیت بروزرسانی داشته و استی به راحتی و از طریق پورت سریال ، نرم افزار داخلی دستگاه را بروز رسانی کنید.در هنگام بروز رسانی ، به پروگرامر و یا دستگاه جانبی خاصی نیاز ندارید و فقط داشتن یک مبدل AS-485 جهت ارتباط دستگاه با کامپیوتر کفایت می کند.برای توضیحات بیشتر و روش بروز رسانی نرم افزار به پیوست آخر همین راهنما مراجعه بفرمایید.

- امید است با مطالعه دقیق این راهنما توسط کاربر متخصص در این زمینه ،بسهولت و درستی بتوانید از تمام امکانات این دستگاه بهره ببرید.گروه پشتیبانی تیکا از روش هاي زیر درکنار شماست:
	- -

 **شماره تلفن هاي شرکت: 021-66704297 , 021-66720122 تلگرام شرکت: 0901-9586318**

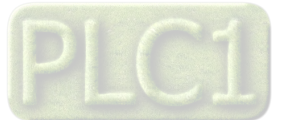

### **کلیات**

## **معرفی**

دستگاه ترانسمیتر رطوبت و دما توسط یک سنسور کالیبره شده ساخت سوئیس قادر به اندازه گیري رطوبت درمحدوده 100%~0 و دما درمحدوده c125°~-40 می باشد. این دستگاه علاوه بر اندازه گیري رطوبت و دما قابلیت اندازه گیري نقطه شبنم را دارد. علاوه بر سنسور رطوبت ، 4 سنسور دماي جداگانه نیز در این دستگاه قرار داده شده است تا بتوان دماي نقاط مختلف را به راحتی اندازه گیري نمود. این دستگاه داراي 2 ورودي و 4 خروجی دیجیتال میباشد که توسط خروجی ها ، میتوان به تجهیزات خارجی از جمله کولر و هیتر و . . . فرمان داد. با 2 خروجی آنالوگ موجود در دستگاه میتوان مقادیر اندازه گیري شده را به صورت خروجی آنالوگ استاندارد ( $\sim 10$ 0 or  $\sim 20$ mA) برای سایر دستگاه ها از جمله PLC ها و نمایشگرها ارسال نمود.

توسط پورت سریال 485RS این دستگاه می توان به انواع نمایشگرها ، میترها، PLC و ترمینال کامپیوتر متصل شده و اطلاعات و پارامترهاي دستگاه را در اختیار آنان قرار داد. که پروتکل ارتباطی آن RTU-Modbus میباشد.

خروجیهاي دستگاه به شکل زیر قابل سفارش میباشند:

- خروجی دیجیتال رلهاي (4 کانال) یا (2 کانال)
- خروجی سریال 485RS با پروتکل RTU / Modbus
- $(0~10V)$  or  $(0/4~20m)$  ( $2~0$ ک−20 $(0~10V)$  or

## **ویژگیها**

- امکان شبکه کردن چندین دستگاه توسط پورت 485RS روي BUS دو سیمه
	- امکان کالیبراسیون نرم افزاري براي مقدار قرائت شده
	- قابلیت افزایش طول کابل سنسور هاي دما تا 20 متر
	- قابلیت افزایش طول کابل سنسور رطوبت تا 20 متر
		- قابل اتصال به PLC , HMI , PC و ...
			- سنسور دیجیتال و کالیبره شده
				- دقت اندازه گیري بالا

## **امکانات**

- داراي دو ورودي دیجیتال
- داراي 2 کانال خروجی آنالوگ
- داراي 4 سنسور کالیبره شده دما
- داراي 2 یا 4 خروجی دیجیتال (رله)
- داراي یک سنسور کالیبره شده رطوبت دما
- (ModBus RTU ) RS485 سریال خروجی
- قابل برنامه ریزي از طریق نرم افزار Setting–TM همراه دستگاه
- داراي نرم افزار کامپیوتري براي انجام تنظیمات و مانیتورینگ و کنترل خروجیها
- داراي صفحه نمایش و کلید جهت نمایش مقادیر اندازه گیري شده و انجام تنظیمات دستگاه

### **موارد استفاده**

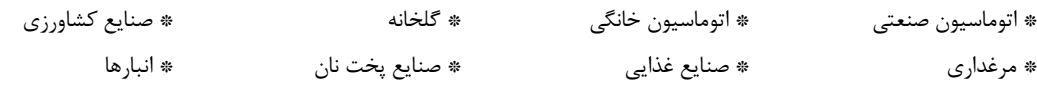

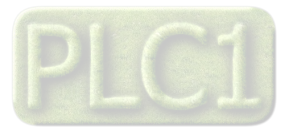

## **شرح محصول و بلوك دیاگرام**

### **شرح محصول**

این دستگاه یک ترانسمیتر براي اندازهگیري دما و رطوبت میباشد. همچنین امکان اندازهگیري نقطه شبنم در این دستگاه وجود دارد. علاوه بر این داراي 4 کانال خروجی دیجیتال (به صورت رله) و 2 کانال ورودي دیجیتال و 2 کانال خروجی آنالوگ میباشد.

توسط پورت (RTU-Modbus (485RS تعبیه شده روي این دستگاه میتوان چندین دستگاه را توسط دو رشته سیم به صورت شبکه ارتباط داد و Data را مانیتورینگ و کنترل کرده و یا در اختیار PLC ، Indicator و ... قرار داد.

- تمامی تنظیمات دستگاه را میتوان توسط پورت سریال و بوسیله نرم افزار انجام داد.
	- تغذیه این دستگاه Vdc 24 است.
- **-1 سنسور رطوبت و دما:** این سنسور یک سنسور دیجیتالی است که یک کانال دما و یک کانال رطوبت را با دقت بالا اندازهگیري میکند. طول کابل این سنسور میتواند تا 20 متر افزایش پیدا کند.
- **-2 سنسورهاي دما:** در این دستگاه قابلیت اضافه نمودن 4 سنسور دما ، به صورت جداگانه وجود دارد که هر سنسور میتواند تا 20 متر داراي کابل باشد.
- **-3 خروجی سریال:** در این حالت اطلاعات و تنظیمات دستگاه از طریق پورت سریال 485RS با روش درخواست و پاسخ پروتکل RTU ModBus قابل دسترسی است. اطلاعات قابل خواندن در این مد بعنوان مثال شامل: مقادیر رطوبت و دما، وضعیت ورودي ها و خروجیهاي دیجیتال، ID دستگاه، نسخه نرم افزار و سخت افزار و غیره میباشد.

پارامترهاي تنظیمی شامل : مشخصات ارتباطی، پارامترهاي خروجی دیجیتال و غیره میباشد. در این حالت هر یک از متغیرهاي اطلاعات و پارامترهاي تنظیمی داراي یک آدرس منحصر به فرد بوده و کاربر با قرار دادن این آدرسها روي Bus از طریق پروتکل RTU – MudBus به محتواي آنها دسترسی پیدا میکند. لیست این آدرسها در جدول راهنماي دستگاه آورده شده است.

- **-4 خروجی دیجیتال و آنالوگ :** این ترانسمیتر قابل برنامه ریزي بوده و شما میتوانید خروجیهاي آن را برنامه ریزي کنید. به عبارتی میتوانید تعیین کنید که خروجی های دستگاه با توجه به یکی از پارامترهای زیر فرمان بگیرد:
	- دما
	- رطوبت
	- نقطه شبنم
	- فرمان به صورت مستقیم و از طریق پورت سریال

**بلوك دیاگرام** 

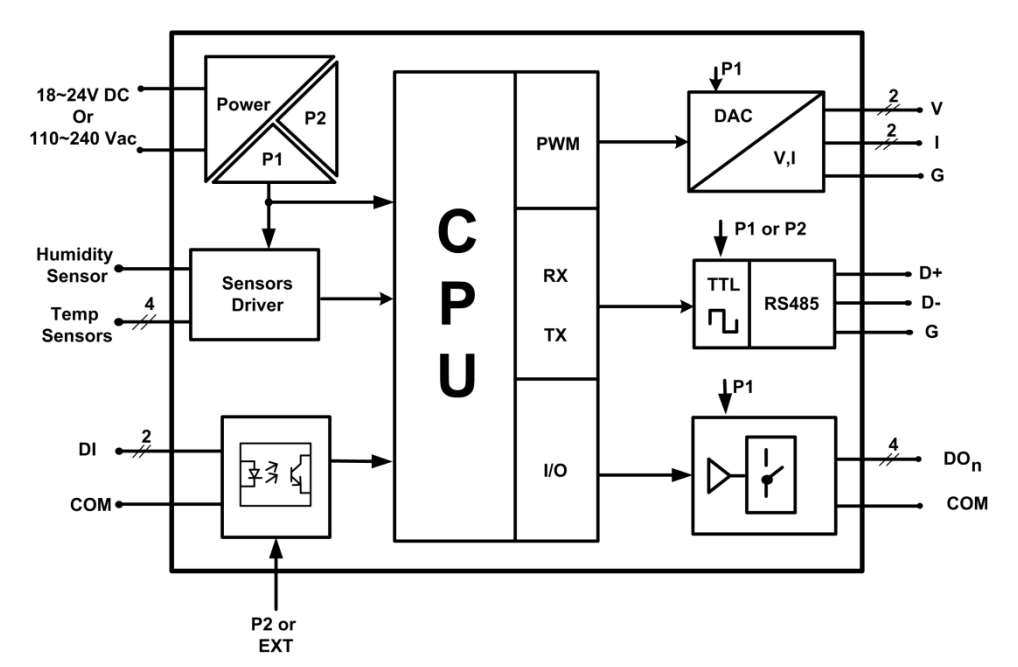

\*پورت سریال این دستگاه میتواند بصورت ایزوله سفارش داده شود.

\*\*تغذیه ي این دستگاه می تواند بصورت DC V24 و یا AC V220 سفارش داده شود. لطفا هنگام استفاده به نوع تغذیه و ورودي آن دقت بفرمایید.

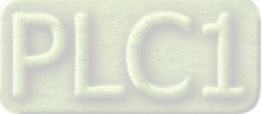

# **مشخصات فنی**

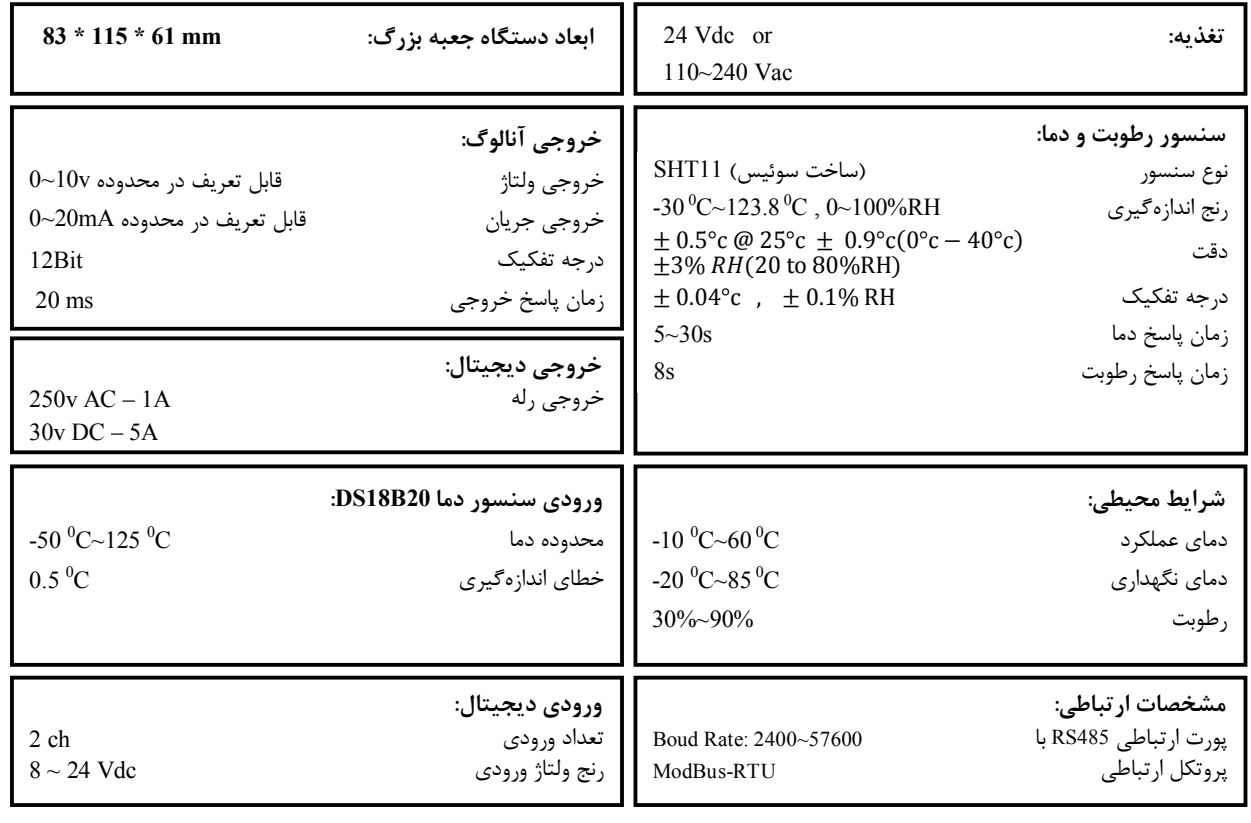

طول کابل تمام سنسورها تا 20 متر قابل افزایش است.

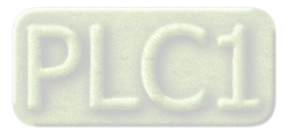

# **جدول سفارش دستگاه**

کد سفارش دستگاه به شرح زیر میباشد:

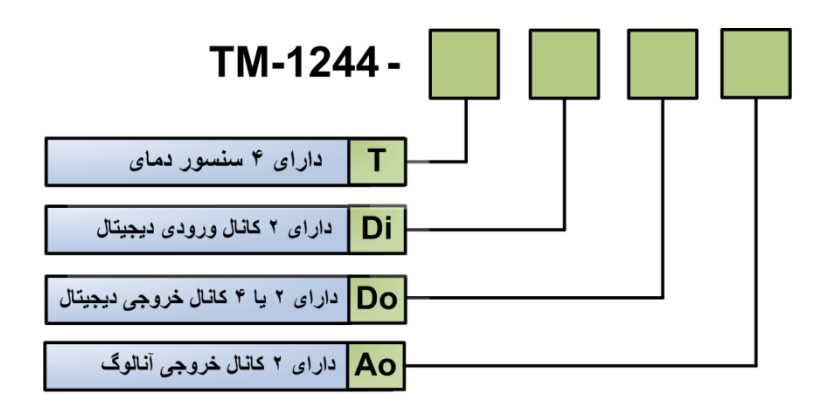

این دستگاه در مدل هاي زیر تولید می شود:

| امكانات دستگاه                                                                | محدوده قابل اندازه<br>گیری          | شرح                                                                                                    | مدل                         | نام محصول                                         | رديف |
|-------------------------------------------------------------------------------|-------------------------------------|----------------------------------------------------------------------------------------------------|-----------------------------|---------------------------------------------------|------|
| سنسور رطوبت دما $1\,$<br>پورت سريال RS485<br>2 خروجي رله                      | RH=0~100 $\%$<br>T= $-50 - 125$ ° C | این مدل دارای یک سنسور رطوبت دما و پورت سریال RS485 و<br>2 خروجی رله می باشد. این مدل رطوبت و دما را اندازه گیری<br>کرده و بر روی صفحه نمایش خود ، نمایش میدهد. همچنین با<br>توجه به مقادیر اندازه گیری شده ، امکان فرمان به دو خروجی رله<br>وجود دارد.                                                                                                    | TM-1244-<br>2Do             | ترانسميتر رطوبت دما<br>با 2 رله                   |      |
| 1 سنسور رطوبت دما<br>4 سنسور دما<br>4 كانال خروجي ديجيتال<br>پورت سريال RS485 | RH=0~100 %<br>T= $-50 - 125$ ° C    | این مدل دارای یک سنسور رطوبت دما و 4 سنسور دمای<br>جداگانه و 4 خروجی دیجیتال می باشد که تمام سنسورهای آن<br>توسط کابل به ترمیتال های تعبیه شده در دستگاه وصل میشود.<br>در این مدل طول کابل هر سنسور میتواند تا 20 متر افزایش داده<br>شود. همچنین با توجه به مقادیر اندازه گیری شده ، امکان فرمان<br>به 4 خروجي رله وجود دارد.                                                 | TM-1244-<br>$4T-4D0$        | ترانسمیتر رطوبت و 4<br>سنسور دما و 4<br>خروجي رله |      |
| 1 سنسور رطوبت دما<br>2 كانال خروجي آنالوگ<br>پورت سريال RS485                 | RH=0~100 %<br>$T = -50 - 125$ ° C   | این مدل دارای یک سنسور رطوبت دما و پورت سریال RS485 و<br>2 خروجي آنالوگ مي باشد. اين مدل رطوبت و دما را اندازه گيري<br>کرده و بر روی صفحه نمایش خود ، نمایش میدهد. همچنین با<br>توجه به مقادیر اندازه گیری شده ، امکان ارسال آنها بر روی<br>خروجی های آنالوگ وجود دارد که این خروجی ها به صورت<br>استاندارد 0 تا 10 ولت يا 0 تا 20 ميلي آمپر يا 4 تا 20 ميلي<br>آمپر میباشند. | TM-1244-<br>2A <sub>0</sub> | ترانسميتر رطوبت دما<br>با 2 خروجي آنالوگ          |      |

\* تمامی مدل هاي فوق داراي نمایشگر می باشند.

\* تغذیه دستگاه به صورت Vdc24 یا Vac220 قابل سفارش است.

\* در حالت عادي ، پورت سریال دستگاه غیر ایزوله است اما امکان سفارش آن بصورت ایزوله وجود دارد.

\* در مدل هایی که سنسور به صورت کابلی است ، امکان افزایش طول کابل تا 20 متر وجود دارد. ( هم سنسور دما و هم سنسور رطوبت )

\* در حالتی که دستگاه داراي 4 خروجی دیجیتال است ، امکان سفارش دستگاه با خروجی آنالوگ وجود ندارد.

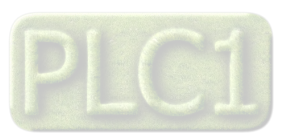

### **راهنماي استفاده سریع**

این قسمت براي راه اندازي سریع دستگاه می باشد، توضیحات بیشتر و تخصصی تر در بخش هاي بعدي بیان شده است.

### **اتصالات**

اتصال Power) تغذیه) و پورت سریال و سنسورها را به دستگاه مطابق برچسب روي دستگاه بدرستی انجام دهید. (لطفا به نوع تغذیه ي دستگاه از لحاظ Vdc 24 و کا 220 دقت فرمایید ). هر سنسور دما داراي ۳ پین است که دو پین آن تغذیه سنسور بوده و به ترمینال هاي G و V5V+ وصل میشود. لطفا براي اطلاعات بیشتر S به بخش اتصالات الکتریکی جزئی دستگاه مراجعه فرمایید.

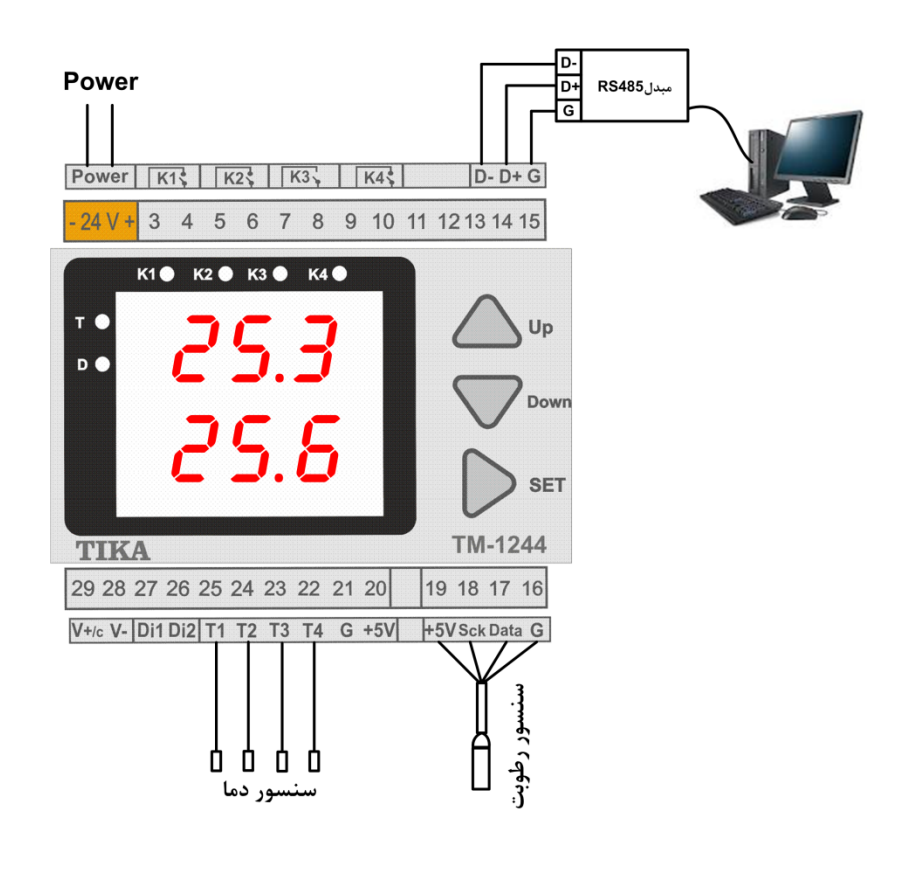

## **نصب درایور مبدل**

DVD همراه دستگاه را در Drive DVD کامپیوتر خود قرار دهید فایل درایور را از DVD کپی کرده و به کامپیوتر خود منتقل کنید. آدرس فایل به صورت زیر می باشد :

DVD Drive:\Setting \ USB to RS485 Driver TikaENG\Prolific\_DriverInstaller فایل کپی شده DriverInstaller\_Prolific را از حالت فشرده خارج کنید (توسط نرمافزار WinRAR آنرا Extract کنید)

فایل Extract شده را نصب کنید

مبدل USB به 485RS را به کامپیوتر خود وصل کرده و از آن استفاده کنید

## **نصب نرم افزار Setting-TM**

نرم افزاري که براي انجام تنظیمات و مشاهده پارامترهاي دستگاه پیش بینی شده است نرم افزار Setting-TM می باشد این نرم افزار در DVD همراه دستگاه و در آدرس زیر قرار دارد :

DVD Drive : \ Setting \ TM-Setting

DVD همراه دستگاه را در درایو DVD کامپیوتر خود قرار داده و از مسیر فوق فایل Setup را اجرا کنید تا نرم افزار شروع به نصب برروي کامپیوتر شما شود. در حین نصب سوالاتی مبنی بر محل نصب نرم افزار و ... از شما پرسیده می شود که شما آنها را جواب داده و روي دکمه Next کلیک کنید . پس از پایان نصب نرم افزار ، پیغامی مبنی بر کامل شدن نصب نرم افزار ظاهر می شود که شما باید بر روي دکمه Finish کلیک کرده و کامپیوتر خود را یکبار Restart نمایید . \* دقت کنید که نرم افزار Setting-TM ورژن 1.29.26 یا بالاتر باشد.

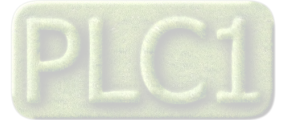

## **روشن کردن دستگاه**

دستگاه را روشن کنید در این حالت باید مقادیر رطوبت و دماي اندازه گیري شده ، بر روي دستگاه نمایش داده شود.

# **بر قراري ارتباط با PC**

پس از نصب نرم افزار setting-TM جدید (ورژن 1.29.26 به بعد) از منوي Start و از زیر مجموعه نرم افزار Setting-TM گزینه Device All را انتخاب کنید در پنجره باز شده تنظیمات پورت سریال را انجام دهید (Software Setting) در این تنظیمات دو مد پیش بینی شده است (Manual , Auto). در حالت Auto تنظیمات برابر است با : none=Parity , 9600=Rate Baud , 250=Address و در حالت Manual این تنظیمات بصورت دستی قابل تغییر است . تنظیمات را در حالت Auto قرار داده و پورت سریال دستگاه را توسط مبدل 485RS به کامپیوتر وصل کرده و سپس آنرا روشن کنید. همانطور که قبلاً ذکر شد پس از روشن شدن دستگاه تنظیمات آن به صورت default بوده و مطابق با تنظیمات مد Auto است. در این حالت ارتباط سریال با نرم افزار برقرار می شود و مشخصات دستگاه در قسمت Data Read نمایش داده شده و کلید Connect فعال می شود که شما میتوانید با کلیک بر روي این کلید وارد صفحه مانیتورینگ و تنظیمات دستگاه شده و مقادیر اندازه گیري شده را مشاهد نمایید.

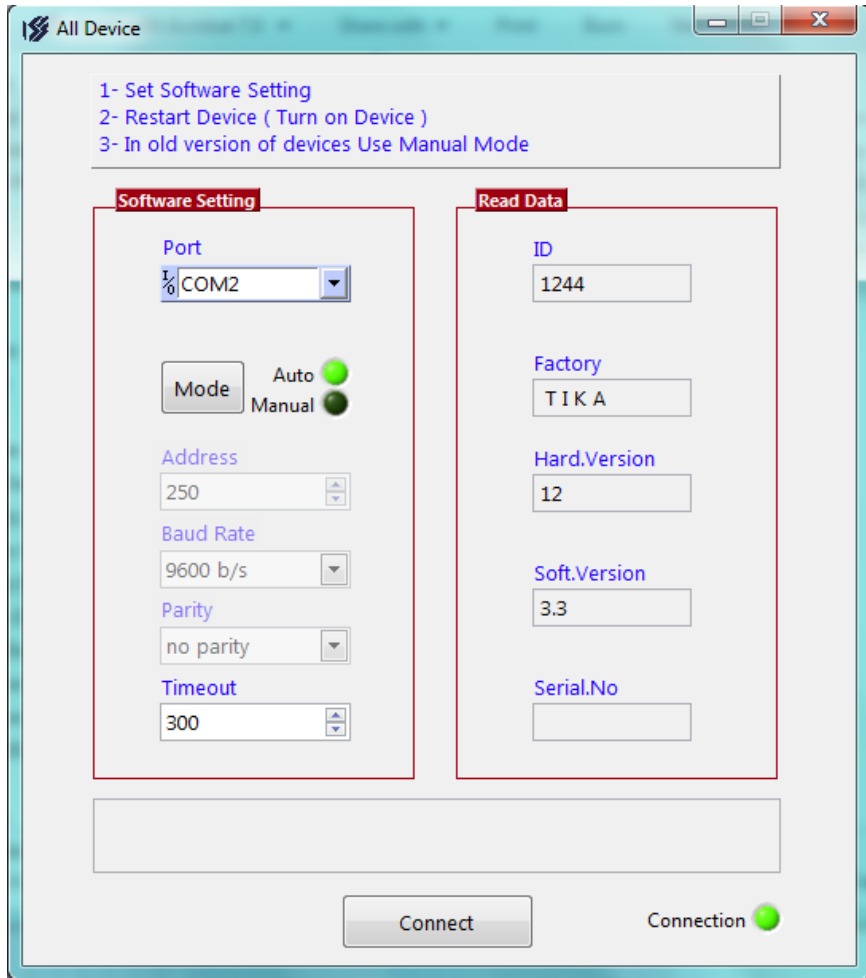

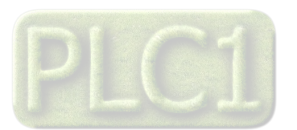

**نصب و اتصالات** 

 **سیم بندي کلی دستگاه** 

در شکل زیر سیم بندي کلی دستگاه نشان داده شده است.

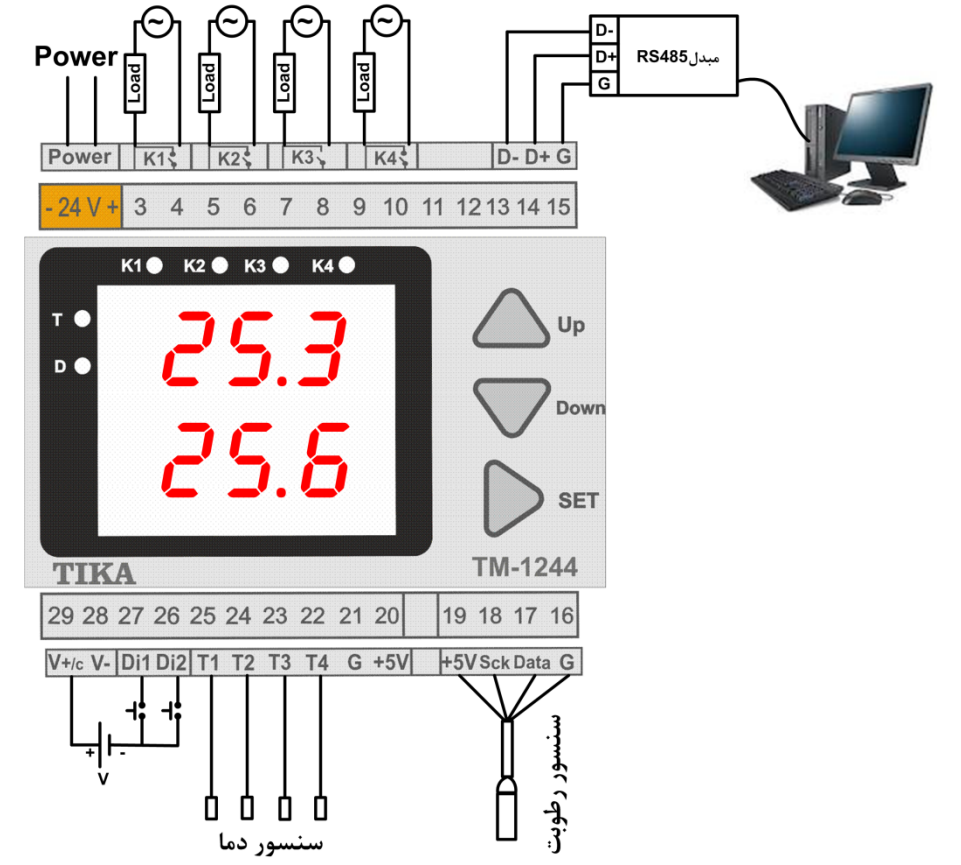

این دستگاه شامل بخش هاي زیر می باشد :

**-1 تغذیه** 

تغذیه این دستگاه به دو حالت AC V 220 و یا DC V 24 ارائه می شود، که می بایست در سفارش نوع آن را مشخص نمایید. همچنین در اتصال تغذیه دقت لازم را بکار ببرید تا باعث بروز آسیب به دستگاه نشوید.

### **RS-485 -2**

براي اتصال سریال دستگاه با HMI و PLC و Indicator می بایست -D و +D دستگاه را به درستی به دیگر Device ها متصل کنید. اما براي ارتباط این دستگاه با کامپیوتر حتما می بایست از یک مبدل -485RS به USB و یا مبدل -485RS به -232RS به عنوان واسط بین دستگاه و کامپیوتر استفاده نمایید.

## **-3 ورودي دیجیتال**

در صورتیکه ورودي دیجیتال با تغذیه خارجی مورد استفاده قرار گیرد مانند سیم بندي بالا سر مثبت تغذیه خارجی را به C+/V و سر منفی آن را به مشترك کلید ها وصل کنید. اما اگر از تغذیه داخلی استفاده نمایید می بایست ترمینال -V را به مشترك کلید ها وصل نمایید. لازم به ذکر است تغذیه خارجی را میتوانید از V24~8 استفاده نمایید.

## **-4 خروجی دیجیتال**

خروجی دیجیتال (خروجی بصورت off/on (این دستگاه بصورت رله در اختیار کاربر قرار دارد، به کنتاکت رله ها می توانید تا 220 ولت متصل کنید.

### **-5 سنسورها**

سنسورهاي دستگاه را میتوانید مطابق با شکل فوق به ترمینال هاي دستگاه متصل کنید. هر سنسور دما داراي 3 پین است که دو پین آن تغذیه سنسور بوده و به ترمینال های  $\rm G$  و  $^{+5V}$  وصل میشود.

### **-6 خروجی آنالوگ**

خروجی آنالوگ این دستگاه به صورت استاندارد بوده و میتوان با تنظیمات آن ، خروجی ولتاژ در محدوده V 10~0 یا خروجی جریان در محدوده mA 20~0/4 تولید نمود که این خروجی ها میتواند بر اساس پارامترهاي اندازه گیري شده توسط دستگاه عمل کنند.

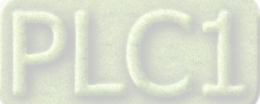

### **TX و RX هاي LED -7**

این LED ها که در کنار ترمینال هاي پورت سریال 485RS قرار دارند ، وضعیت برقراري ارتباط سریال را نشان می دهند. در حالتی که ارتباط سریال برقرار باشد ، هر دو LED بصورت بصورت چشمک زن خواهند بود.

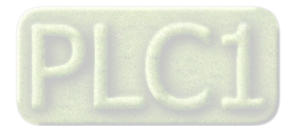

**اتصالات الکتریکی جزئی دستگاه** 

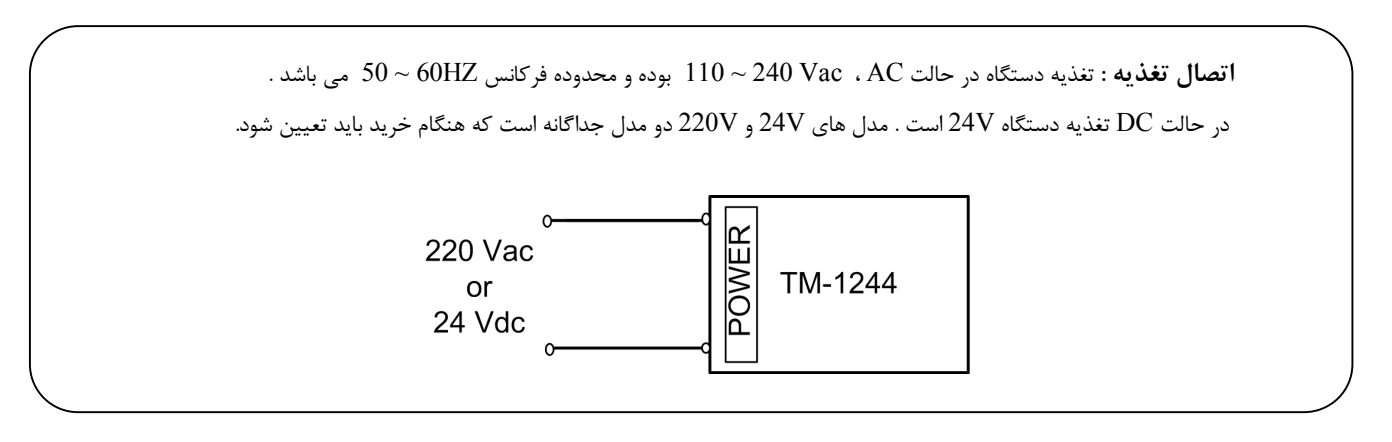

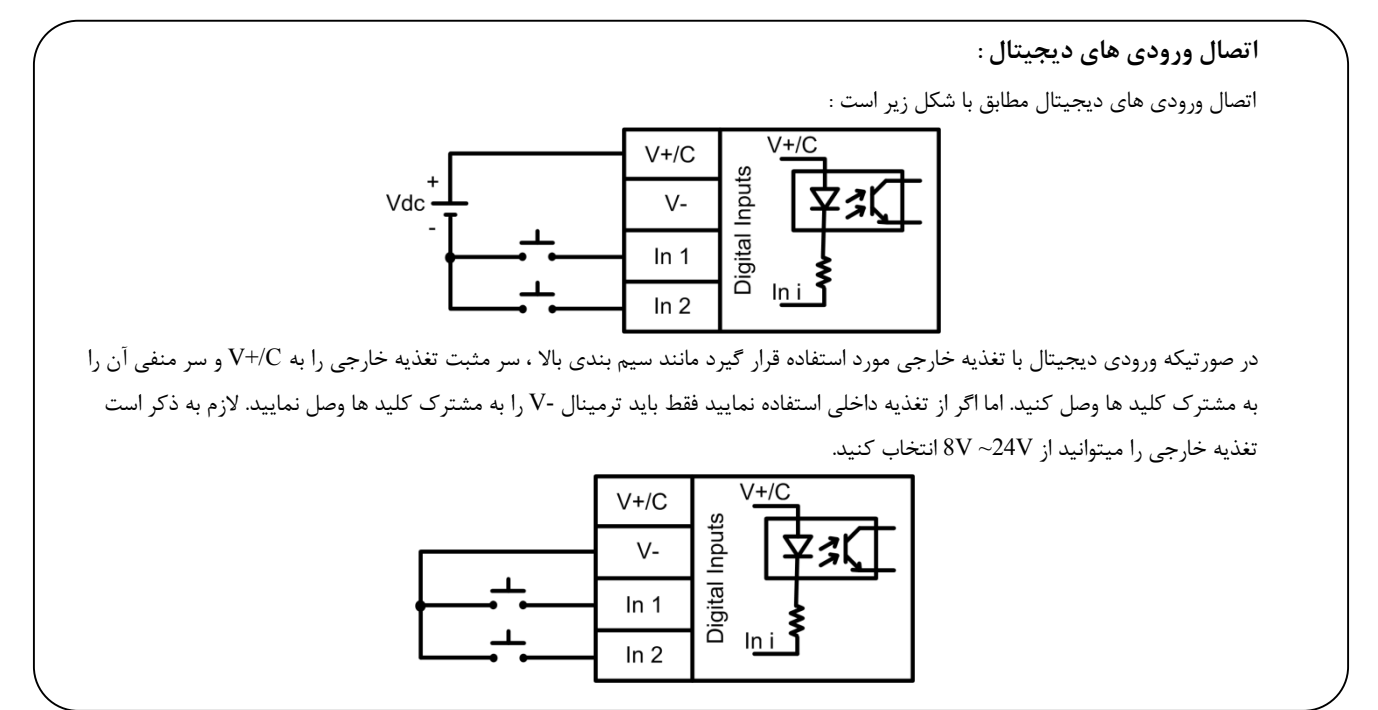

**اتصالات رله :**

1

دستگاه داراي چهار رله می باشد که هر رله قدرت A1 و Vac 250 را دارد .

**\*** براي جلوگیري از بروز مشکلات ، حتما قبل از اتصال خروجی هاي رله به تجهیزات جانبی ، از وضعیت رله ها اطمینان حاصل فرمایید.

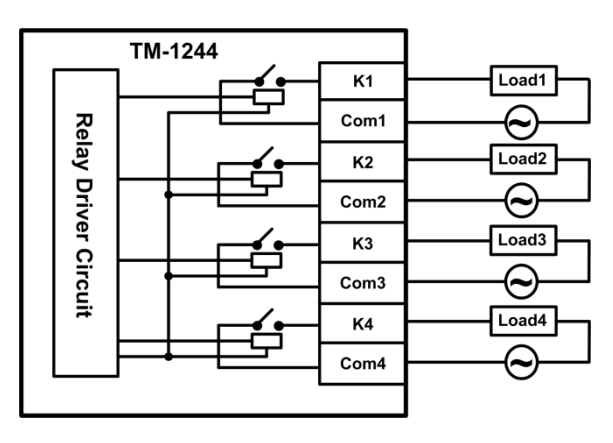

$$
\mathsf{PLCI}
$$

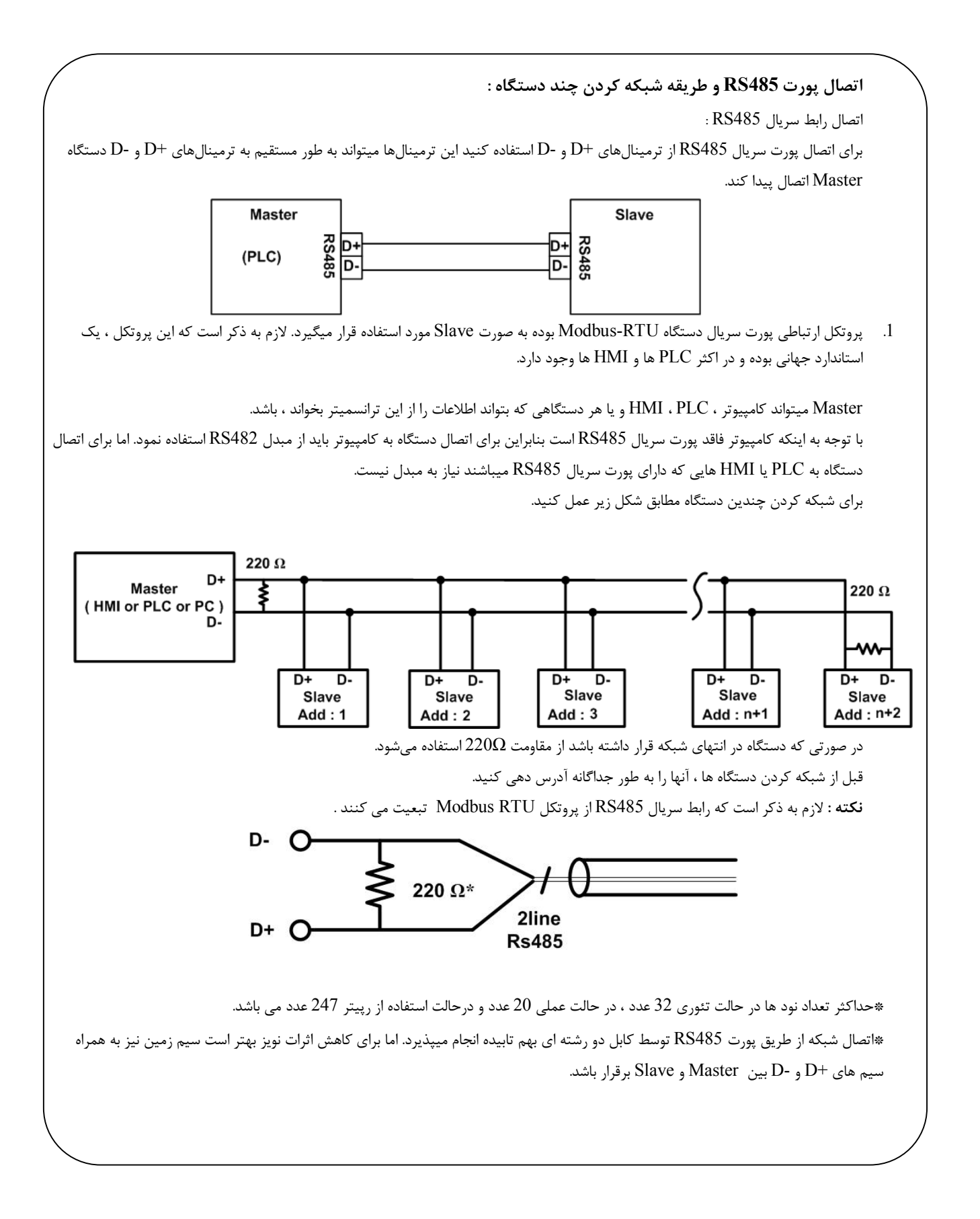

**Ver1.2**

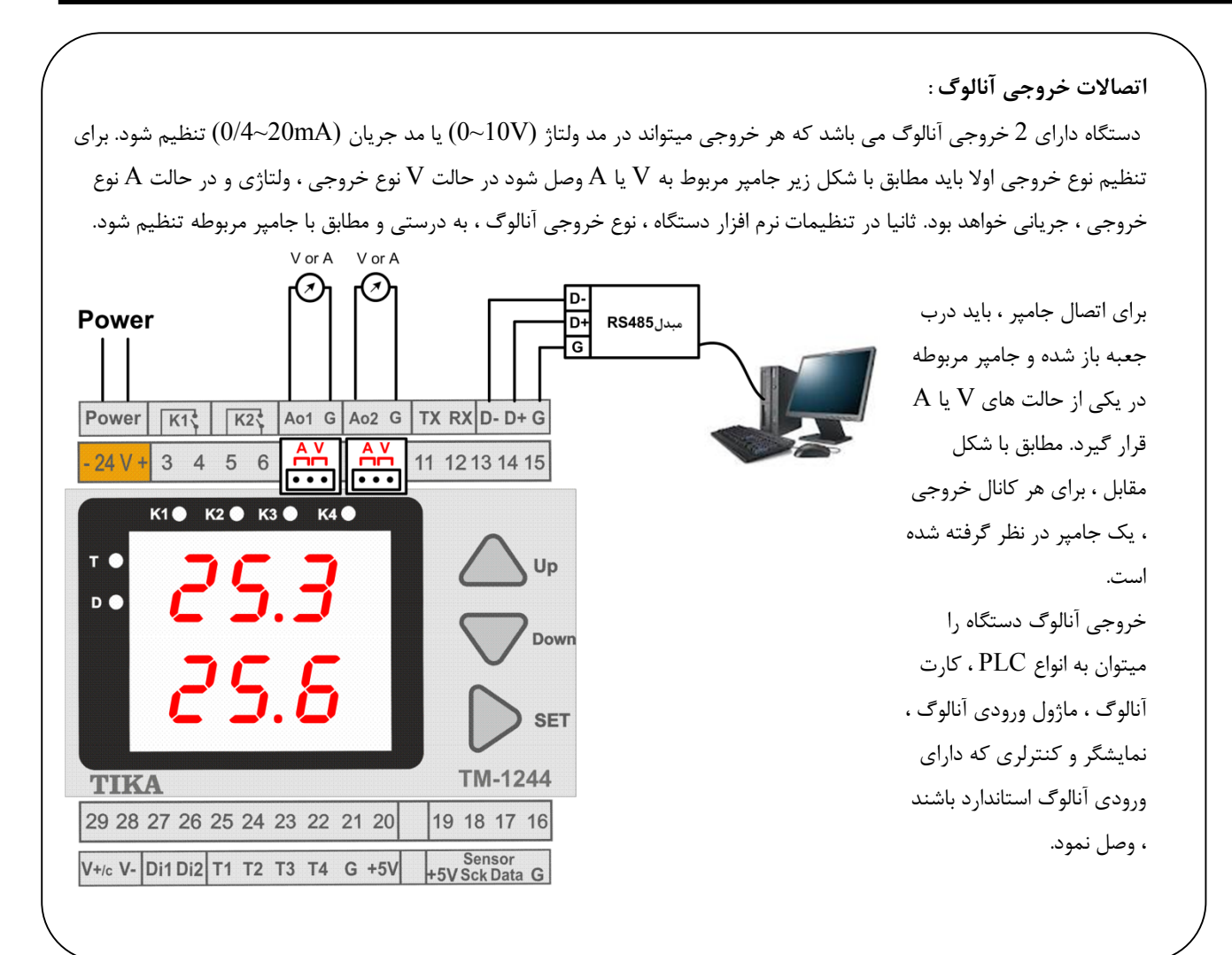

## **چراغ هاي LED :**

 $\overline{a}$ 

الف) چراغ هاي LED پورت سریال : در کنار ترمینال هاي پورت سریال دو عدد LED قرار دارد که مربوط به RX و TX پورت سریال می باشند. درصورت برقراري ارتباط سریال ، این دو LED بصورت چشمک زن خواهند بود. ب) چراغ LED وضعیت دستگاه : در پشت ترمینال سنسورهاي دما یه چراغ LED تعبیه شده است که وضعیت کارکرد دستگاه را نشان میدهد. در حالت

عادي ، این چراغ باید به صورت چشمک زن بوده و زمان خاموش و روشن آن برابر باشد.

## **روش هاي آدرس دهی :**

براي برقراي ارتباط سریال با دستگاه باید از پارامترهاي پورت سریال آگاهی داشته باشیم. این پارامترها به دو صورت مقدار دهی میشوند که به صورت زیر میباشد.

### **: Default -1**

 j

زمانی که دستگاه روشن میشود ، پارامترهاي پورت سریال به صورت Default میباشند. در این حالت 250=Address و 9600 = Rate Boud و none=Parity می باشد. این حالت به مدت 5 ثانیه پایدار بوده و اگر در طی این مدت ارتباط سریال برقرار نشود ، این وضعیت تغییر کرده و پارامترهاي پورت ، با مقادیر ذخیره سازي شده در EEPROM بارگذاري میشوند.

### **-2ذخیره سازي در EEPROM :**

در این حالت ، از تنظیمات ذخیره شده در حافظه استفاده می شود. در این حالت دستگاه امکان شبکه شدن را دارد.

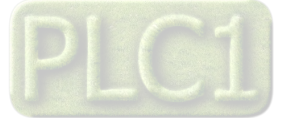

**تنظیمات و اتصال به PC** 

**نصب درایور مبدلUSB به 485RS** 

با توجه به نوع مبدل USB که خریداري کردهاید مراحل نصب درایور را به شکل زیر انجام دهید الف- **مراحل نصب درایور نوع اول**

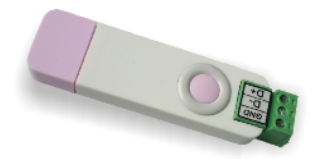

DVD همراه دستگاه را در Drive DVD کامپیوتر خود قرار دهید. مبدل USB به 485RS را به کامپیوتر خود وصل کنید. در گوشه سمت راست پایین پیغامی بر شناسایی دستگاه جدید به USB ظاهر میشود که شما باید روي آن کلیک کنید. در این حالت یک پنجره جدید باز میشود. در پنجره باز شده بر روي دکمه Next کلیک کنید تا به طور اتوماتیک Driver مبدل جستجو شده و نصب شود. Driver مبدل در آدرس زیر قرار دارد:

DVD Drive : \ Setting \ USB to RS485 Driver TikaENG

ب- **مراحل نصب درایور نوع دوم**

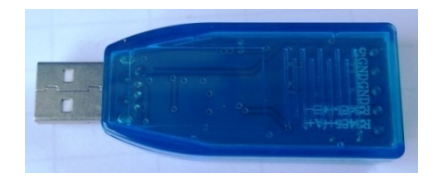

DVD همراه دستگاه را در Drive DVD کامپیوتر خود قرار دهید

فایل درایور را از DVD کپی کرده و به کامپیوتر خود منتقل کنید. آدرس فایل به صورت زیر می باشد :

DVD Drive:\Setting \ USB to RS485 Driver TikaENG\Prolific\_DriverInstaller فایل کپی شده DriverInstaller\_Prolific را از حالت فشرده خارج کنید (توسط نرمافزار WinRAR آنرا Extract کنید)

فایل Extract شده را نصب کنید

مبدل USB به 485RS را به کامپیوتر خود وصل کرده و از آن استفاده کنید

## **نصب نرم افزار**

نرم افزاري که براي انجام تنظيمات و مشاهده پارامترهاي دستگاه پيش بيني شده است نرم افزار TM-Setting مي باشد اين نرم افزار در DVD همراه دستگاه و در آدرس زیر قرار دارد :

DVD Drive : \ Setting \ TM-Setting

DVD همراه دستگاه را در درایو DVD کامپیوتر خود قرار داده و از مسیر فوق فایل Setup را اجرا کنید تا نرم افزار شروع به نصب برروي کامپیوتر شما شود. در حین نصب سوالاتی مبنی بر محل نصب نرم افزار و ... از شما پرسیده می شود که شما آنها را جواب داده و روي دکمه Next کلیک کنید . پس از پایان نصب نرم افزار ، پیغامی مبنی بر کامل شدن نصب نرم افزار ظاهر می شود که شما باید بر روي دکمه Finish کلیک کرده و کامپیوتر خود را یکبار Restart نمایید . \* دقت کنید که نرم افزار Setting-TM ورژن 1.29.26یا بالاتر باشد..

\* این نرم افزار بر روي سیستم هاي داراي 2.0Pack Service-XP Windows به بالا قابل نصب خواهد بود

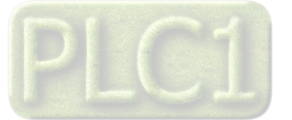

## **برقراري ارتباط با نرم افزار**

قبل از برقراري ارتباط با نرم افزار شما باید سیم بندي دستگاه را انجام داده باشید یعنی پورت سریال RS485 را توسط مبدل RS485 به کامپیوتر خود وصل نموده باشید . در ضمن سیم بندي تغذیه دستگاه را نیز انجام دهید .

پس از انجام سیم بندي از آدرس ذیل برنامه Setting-TM را اجرا کنید (Device ALL (

Start\ All programs \ TM-Setting \ All Device

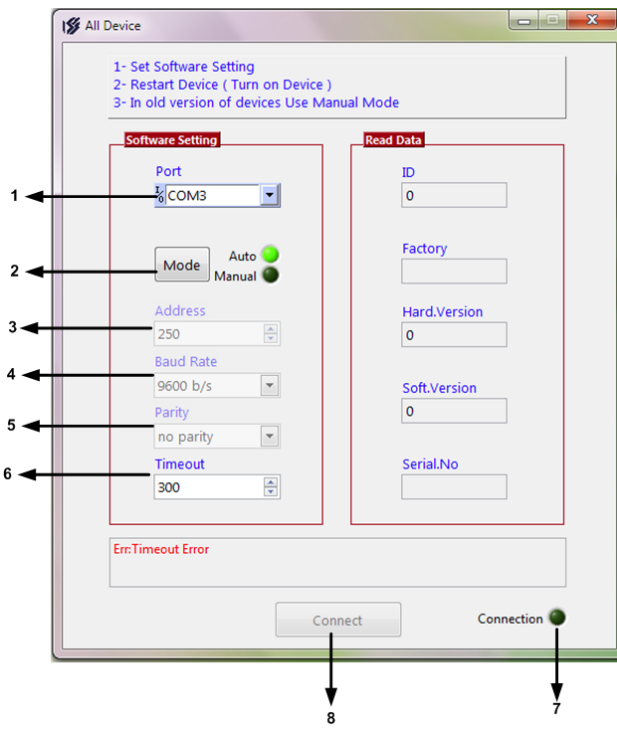

در این حالت پنجره شکل زیر ظاهر می شود که شرح بخش هاي آن ، در ادامه ذکر شده است. -1 در این قسمت با توجه به پورتی که مبدل به آن وصل است پورت صحیح را انتخاب نمایید. -2 این قسمت مد اتوماتیک (Auto (و یا دستی (Manual (را تعیین می کند . -3 جهت برقراري ارتباط سریال ، آدرس دستگاه باید در این قسمت وارد شود،که در حالت Default) 5 ثانیه اول پس از روشن شدن)برابر 250 بوده و در غیر اینصورت باید از آدرس ثبت شده در حافظه استفاده نمود. -4Rate Baud به صورت پیش فرض 9600 بوده اما قابل انتخاب است. -5 پریتی در حالات Oddو evenو parity No قابل تنظیم است. \*تمام قسمت هاي 2 تا 5 زمانی فعال می شود (قابلیت تغییر براي کاربر) که حالت Manual فعال شده باشد. -6Out Time که معمولا بین 300 تا 500 انتخاب می شود. -7 درصورت برقراري ارتباط صحیح این قسمت روشن خواهد شد. -8 زمانیکه ارتباط برقرار می شود این کلید فعال شده و شما با زدن آن میتوانید وارد دیگر قسمت هاي نرم افزار شوید. -9 زمانیکه ارتباط بین نرم افزار و دستگاه برقرار شد ، مشخصات دستگاه در قسمت Data Read نمایش داده می شود. (پس بطور کلی در حالت Auto تنظیمات برابر است با : none = Parity , 9600 = Rate Baud , 250 = Address است .

پس از انجام تنظیمات نرم افزار ، تغذیه دستگاه را وصل کنید تا دستگاه روشن شود . در این حالت اگر تنظیمات انوم است است ارتباط سریال نرم افزار و دستگاه برقرار شده و مشخصات دستگاه در قسمت Data Read نمایش داده شده و کلید Connect فعال می شود .

\* پس از روشن شدن دستگاه تنظیمات پورت سریال آن به صورت default بوده و برابر است با :

 $(Address = 250, Baud Rate = 9600, Parity = none)$ 

\* اگر به مدت 5 ثانیه ارتباط سریال با تنظیمات فوق (default (برقرار نشود به صورت اتوماتیک تنظیمات دستگاه با تنظیمات ذخیره شده در حافظه بارگذاري میشود که در این حالت دستگاه قابلیت شبکه شدن را دارد.)

پس از اینکه مشخصات دستگاه شما در قسمت Data Read نمایش داده شد روي کلید Connect کلیک کنید تا پنجره تنظیمات و پارامترهاي دستگاه باز شود . پنجره تنظیمات دستگاه شامل قسمت هاي مختلف می باشد که در زیر به شرح هر قسمت پرداخته شده است .

# **توضیحات بخش هاي مختلف نرم افزار و تنظیمات آن**

نرم افزار فوق شامل دو بخش Monitoring و Setting می باشد که بخش Monitoring مربوط به مقادیر اندازه گیري شده و وضعیت هاي خروجی و بخش Setting مربوط به تنظیمات و کالیبراسیون دستگاه می باشد.

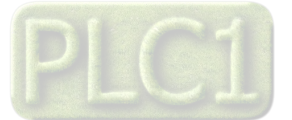

### Monitoring

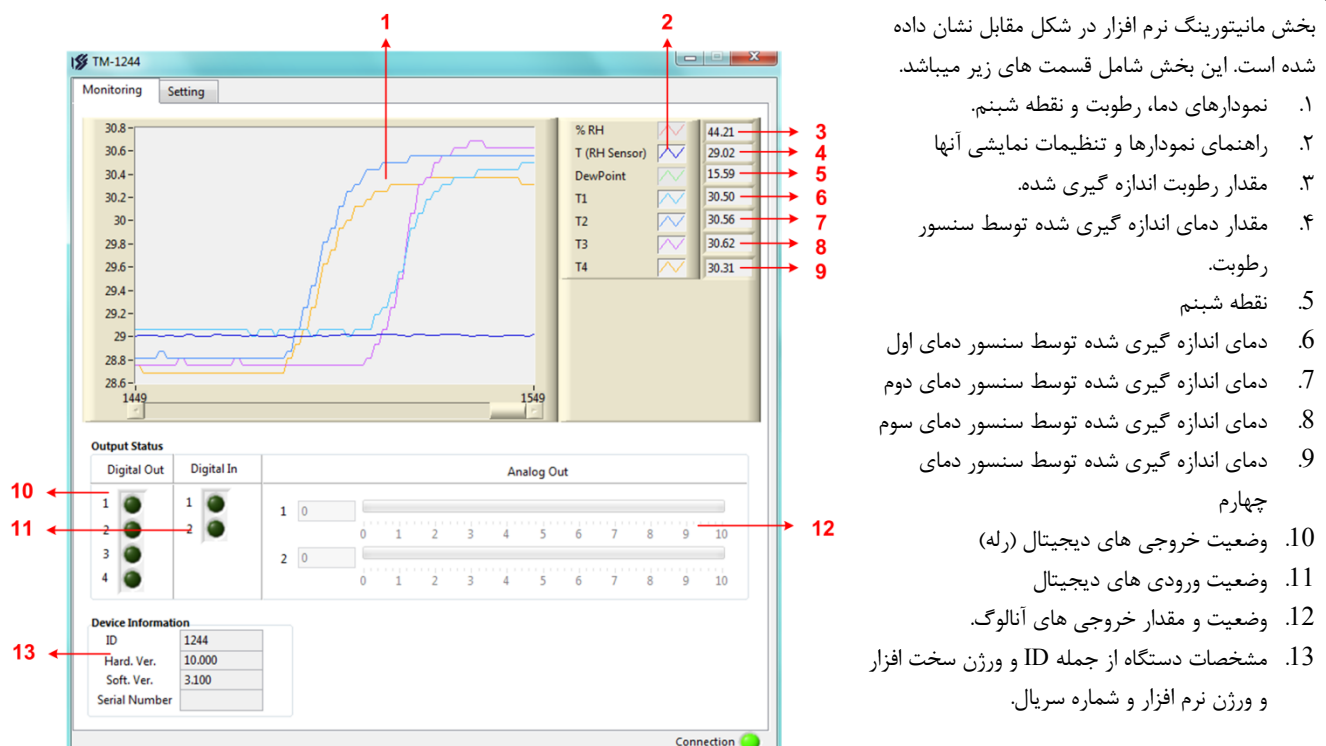

.2 در قسمت ورودي / خروجی دیجیتال روشن بودن چراغ هاي LED به معنی فعال بودن ورودي ها / رله ها می باشد.

Setting  $\begin{array}{c|c|c|c|c} \hline \multicolumn{1}{|c|}{\multicolumn{1}{c|}{\multicolumn{1}{c|}{\multicolumn{1}{c|}{\multicolumn{1}{c}}}} & \multicolumn{1}{c|}{\multicolumn{1}{c|}{\hspace{-1.2cm}}}\n\end{array}$ این قسمت مربوط به تنظیمات دستگاه می باشد که شامل پـنج Monitoring Setting قســمت بــا عنــاوین Output Analog و Output Digital و **Analog Output** Serial و Sensor و کلیدها می باشد که توضیحات هر یک داده Type Parameter Min In Max In Min Out Max Out 1 Voltage  $\boxed{\mathbf{v}}$ Direct  $\div$  0  $\frac{\Delta}{\Delta}$  $\Rightarrow$  0 Calibration<br>Analog Out خواهد شد.  $\Rightarrow$  0 2 Voltage  $\overline{\phantom{a}}$  Direct  $\overline{\phantom{0}}$   $\overline{\phantom{0}}$  0  $\Rightarrow$  0 کلید Save : از کلید Save براي ذخیـره پارامترهـاي تنظیمـی **Digital Output** دستگاه استفاده می شود با زدن ایـن کلیـد ، کلیـه پارامترهـاي Output Parameter Select Setpoint Hys Reverse Enable Default  $\begin{array}{|c|c|c|c|c|}\hline \rule[-1em]{.3em}{1em} \rule[-1em]{.3em}{1em} \hline \rule[-1em]{.3em}{1em} \rule[-1em]{.3em}{1em} \rule[-1em]{.3em}{1em} \rule[-1em]{.3em}{1em} \rule[-1em]{.3em}{1em} \rule[-1em]{.3em}{1em} \rule[-1em]{.3em}{1em} \rule[-1em]{.3em}{1em} \rule[-1em]{.3em}{1em} \rule[-1em]{.3em}{1em} \rule[-1em]{.3em}{1em} \rule[-1em]{.3em}{1em} \rule[-1em]{.3em}{1em} \rule[-$ Relay 1  $% RH$  $\bigcirc$  $\bigcirc$  $\bigcirc$  $\bullet$ محیط Setting ذخیره می شوند. lπ  $\bigcirc$  $\subset$  $\bullet$ Relay 2  $\bigcirc$ کلید ALL Default : کلید ALL Default تنظیمات دسـتگاه  $60.0$   $\Rightarrow$  2.0  $\bigcirc$ Relay<sub>3</sub> T<sub>2</sub>  $\Rightarrow$  $\sqrt{2}$  $\bigcirc$  $T_3$  $\boxed{\bullet}$  60.0  $\right)$  2.0  $\Rightarrow$ Relay 4  $\subset$ را به حالت پیش فرض ( تنظیمات کارخانه ) باز می گرداند. Sensor کلیـد Device Reset : پـس از انجـام تنظیمـات و زدن کلیـد Type Sensor D Value Cut  $\overline{-100}$  Save باید Device Reset را بزنید تا دستگاه Reset شده و با **Address**  $\overline{1}$  $\Rightarrow$ **Baud Rate** 9600 b/s  $\boxed{\bullet}$ Offset Temp 0.0  $\frac{1}{x}$ تنظیمات جدید بارگذاري شود. Offset %RH 0.0  $\Rightarrow$  $\overline{\phantom{a}}$ Parity **None Output Analog** : در این بخش می توان تنظیمات خروجی Timer Default 20 → Sec آنالوگ را انجام داد.  **CH** : در این دستگاه دو کانال براي خروجی آنالوگ در Default ALL **Reset Device** Save نظر گرفته شده است. **Type** : خروجی آنالوگ داراي دو مد ولتاژ و جریان می باشد.

**Parameter**: در این قسمت تعیین میشود که فرمان خروجی آنالوگ از کدام قسمت صادر شود. فرمان خروجی آنالوگ میتواند یکی از پارامترهاي دما ، رطوبت ، نقطه شبنم و حالت Direct باشد.

> **in Max & in Min** : با مقدار دهی این دو قسمت، محدوده ورودي (پارامتر انتخاب شده براي فرمان) براي خروجی آنالوگ تعیین می شود. **out Max & out Min** : کمترین و بیشترین مقدار خروجی آنالوگ را تعیین میکند.

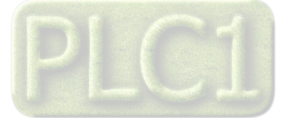

**ISS** TM-1244

**CH** 

Serial

**out Analog Calibration** : با زدن این دکمه می توان کالیبراسیون خروجی آنالوگ را انجام داد.

- جهت کالیبراسیون خروجی آنالوگ براي هر کانال مراحل زیر را انجام دهید.
	- -1 دکمه out Analog Calibration را بزنید.
- -2 در صفحه جدید ، رمز مورد نظر را وارد کنید. که رمز آن کلمه tika میباشد.

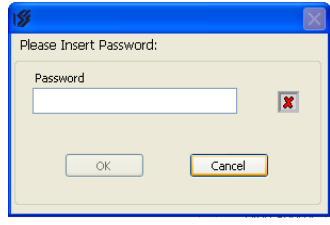

-3 سپس کانال و مد خروجی آنالوگ را تعیین کرده و Start را بزنید. در این حالت در خروجی آنالوگ یک ولتاژ/جریان کوچک ظاهر میشود.

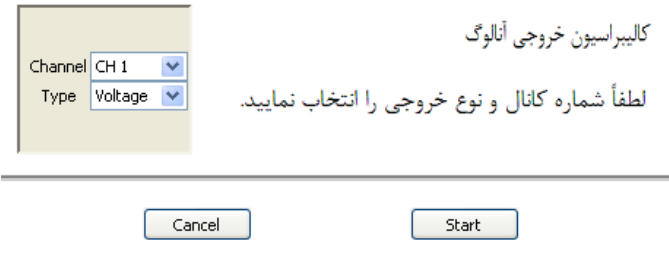

-4 مقدار خروجی آنالوگ را به طور دقیق اندازه گیري کرده و آن را در قسمت Input وارد کرده و سپس Next را بزنید. در این حالت در خروجی آنالوگ یک ولتاژ/جریان بزرگ ظاهر میشود.

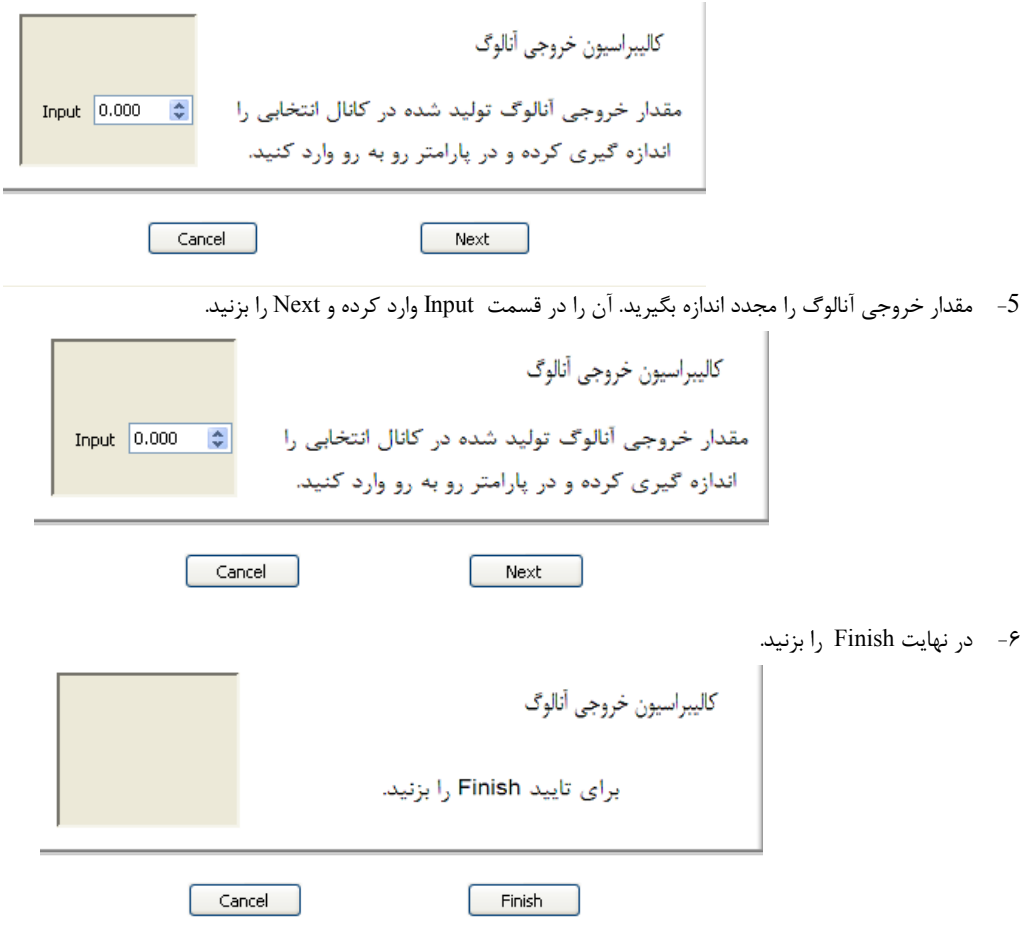

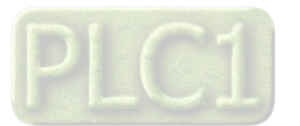

**Output Digital** : در این قسمت تنظیمات خروجی هاي دیجیتال انجام میشود که شامل پارامتر هاي زیر است. Parameter Select : توسط این پارامتر ، یکی از مقادیر پارامترهاي دما ( دماي سنسور رطوبت یا دماي سایر سنسور دما) ، رطوبت و نقطه شبنم براي مقایسه و فرمان دادن به رله انتخاب میشود. Setpoint : پارامتر انتخاب شده توسط Select Parameter با Setpoint مقایسه شده و نتیجه آن میتواند براي فرمان دادن و کنترل رله ها استفاده شود. Hys : این پارامتر تعیین کننده باند هیسترزیس است که در این باند رله بدون تغییر بوده و از قطع و وصل سریع رله ها در نقاط مرزي جلوگیري میکند. Enable : توسط این پارامتر میتوان هر کدام از رله ها را فعال یا غیر فعال نمود. در حالت فعال رله بر اساس پارامتر انتخاب شده و مقدار آن و مقایسه این مقدار با Setpoin فرمان میگیرد اما در حالت غیر فعال ، رله از طریق پارامتر Default فرمان میگیرد. Reverse : این پارامتر وضعیت رله را معکوس میکند. این پارامتر در حالتی کاربرد دارد که رله فعال (Enable (باشد. Default : زمانی که هر کدام از رله ها غیر فعال باشند ، توسط این پارامتر میتوان به آن فرمان داده و آنرا در وضعیت روشن یا خاموش نگه داشت. **Serial :** این قسمت شامل پارامترهاي پورت سریال 485RS می باشد که شرح این پارامترها به ترتیب زیر است.  **Address** : اگر بخواهیم دستگاه را در یک شبکه استفاده کنیم باید دستگاههایی که با پورت سریال 485RS شبکه شده اند ، هر کدام آدرس جداگانهاي داشته باشند در این قسمت میتوان آدرس دستگاه را وارد کنیم. آدرس دستگاه میتواند بین 1 تا 247 باشد. **BaudRate** : تعیین کننده سرعت انتقال اطلاعات در رابط سریال 485RS است که میتواند بین 2400 الی 57600 باشد. **Parity** : تعیین کننده بیت توان در ارتباط سریال است که میتواند Odd , Even و یا None باشد. **Default Timer** : زمان بازگشت خروجیها به حالت پیش فرض. *تذکر:* تنظیمات انجام شده در این قسمت باید با تنظیمات انجام شده در HMI , PC , Indicator و PLC و یا هر وسیله دیگري که دستگاه با آن ارتباط سریال برقرار

کرده است یکی باشد در غیر اینصورت ارتباط سریال 485RS برقرار نمیشود.

 **Sensor :** تنطیمات مربوط به سنسورها در این قسمت انجام میشود که شامل پارامترهاي زیر است. Sensor Type : نوع سنسور قابل اتصال به دستگاه توسط این پارامتر تعیین می شود. Cut Value: زمانیکه سنسور قطع و یا خراب باشد ، مقدار Cut Value در رجیستر دما و رطوبت ریخته میشود. Offset Temp : زمانی که مقدار دمای اندازه گیری شده توسط سنسور رطوبت دارای خطا باشد ، توسط این پارامتر میتوان مقدار خطای آنرا جبران نمود. RH% Offset : زمانی که مقدار رطوبت اندازه گیري شده داراي خطا باشد ، توسط این پارامتر میتوان مقدار خطاي آنرا جبران نمود.

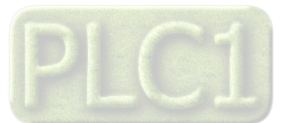

# **منو و صفحه نمایش**

**صفحه نمایش و اجزا آن** 

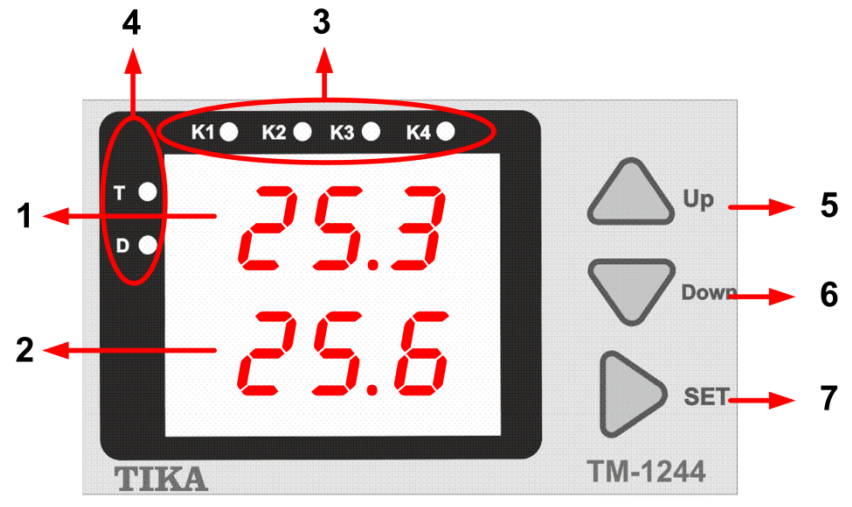

قسمت هاي مختلف صفحه نمایش به شرح زیر است

- -1 ردیف اول صفحه نمایش : در این ردیف مقدار رطوبت یا نقطه شبنم و یا دمایی که توسط سنسورهاي دما اندازه گیري شده ، نمایش داده میشود. اینکه مقدار کدام سنسور در حال نمایش است ، توسط چراغ هاي LED و یا نام سنسور نمایش داده شده در ردیف دوم ، مشخص میشود. در محیط تنظیمات نام پارامتر در حال تنظیم را نمایش می دهد .
- -2 ردیف دوم صفحه نمایش : در این ردیف مقدار دماي سنسور رطوبت یا نام یکی از سنسورهاي دما نمایش داده میشود. در صورتی که در این ردیف عبارت 1t نمایش داده شود یعنی مقدار نمایش داده شده در ردیف اول ، مقدار اندازه گیري شده از سنسور دماي اول است همین طور اگر عبارت 4t, 3t , 2t نمایش داده شود یعنی مقدار نمایش داده شده در ردیف اول ، مقدار اندازه گیري شده از سنسور دماي دوم یا سوم و یا چهارم است. اگر هیچ یک از عبارت هاي فوق نمایش داده نشود ، دماي اندازه گیري شده از سنسور رطوبت نمایش داده میشود . در محیط تنظیمات مقدار پارامتر در حال تنظیم را نمایش می دهد.
	- -3 چراغ هاي وضعیت خروجی هاي رله : این چراغ ها وضعیت رله ها را نمایش میدهد. براي هر رله ، یک چراغ در نظر گرفته شده است.
	- -4 چراغ هاي وضعیت نمایش پارامترها : این چراغ ها مشخص میکنند که چه پارامترهایی در حال نمایش میباشند. T معرف دما و D معرف point Dew یا نقطه شبنم است.
		- -5 کلید بالا UP : در محیط تنظیمات این کلید باعث افزایش مقدار پارامتر میشود.
		- -6 کلید پایین Down : در محیط تنظیمات این کلید باعث کاهش مقدار پارامتر میشود.
- -7 کلید SET : از این کلید براي وارد شدن به محیط تنظیمات و تعویض صفحات استفاده میشود. همچنین این کلید میتواند باعث تعویض پارامترهاي نمایشی که از سنسورها اندازه گیري شده اند، شود.

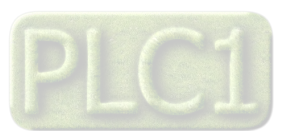

**طرح کلی منو** 

منوي دستگاه بر اساس بلوك زیر میباشد

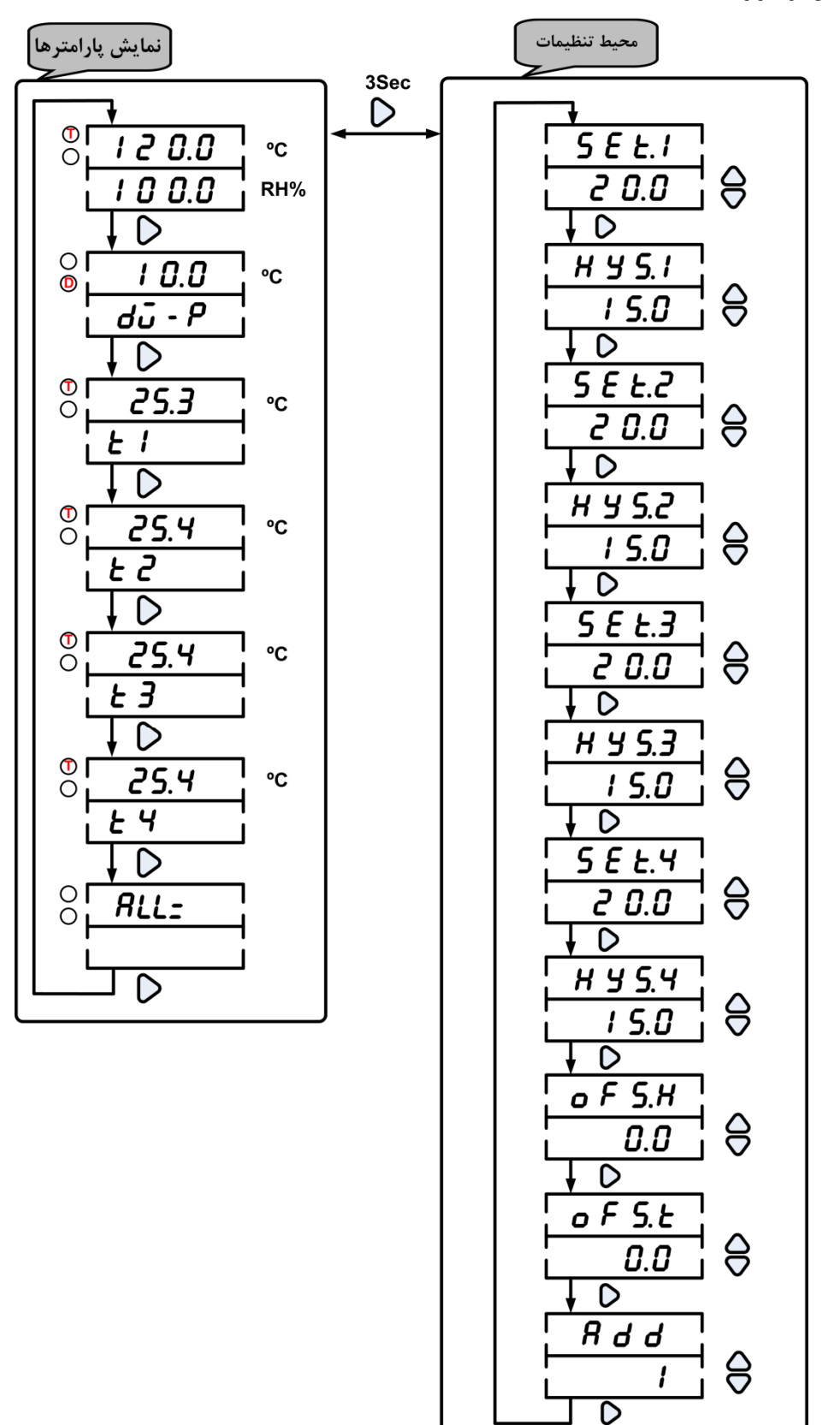

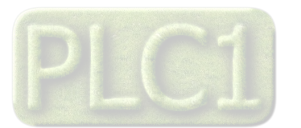

# **شرح بخش هاي مختلف منو**

**منوي دستگاه داراي دو محیط می باشد که به شرح زیر است :** 

1 – محیط نمایش پارامترها : این محیط داراي 7 صفحه است که در این صفحات ، مقادیر رطوبت و دما و نقطه شبنم نمایش داده می شود. اینکه چه پارامتري در حال نمایش است ، توسط چراغ هاي کنار نمایشگر و همچنین عبارت نوشته شده در ردیف دوم ، تعیین میشود. پارامترهاي نمایشی به شرح زیر میباشند. در صفحه اول : رطوبت و دماي اندازه گیري شده از سنسور رطوبت نمایش داده میشود. در صفحه دوم : نقطه شبنم یا مقدار دمایی که براي تشکیل شبنم نیاز است ، محاسبه شده و نمایش داده میشود. این پارامتر بر اساس مقادیر دما و رطوبت اندازه گیري شده توسط سنسور رطوبت محاسبه میشود. در صفحه سوم : مقادیر دمای سنسور دمای  $\text{T1}$  نمایش داده میشود. در صفحه چهارم: مقادیر دماي سنسور دماي 2T نمایش داده میشود. در صفحه پنجم: مقادیر دماي سنسور دماي 3T نمایش داده میشود. در صفحه ششم: مقادیر دماي سنسور دماي 4T نمایش داده میشود. در صفحه هفتم : تمام پارامترها به صورت چرخشی نمایش داده میشوند. که در این حالت هر شش

صفحه فوق ، با فاصله زمانی مشخص و پشت سرهم نمایش داده میشوند.

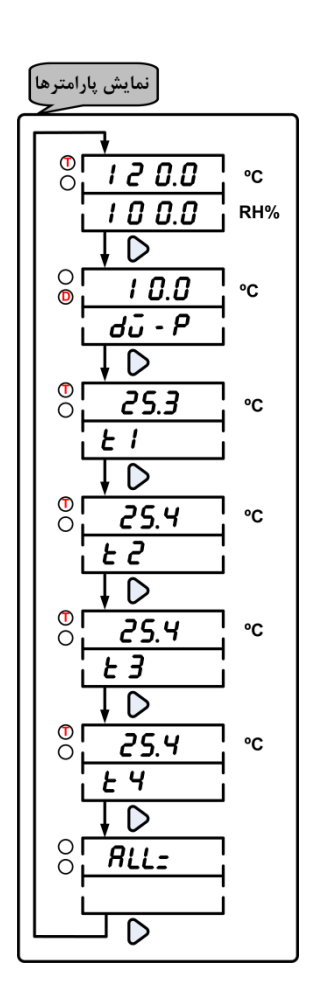

ححیط تنظیمات : اگر در محیط نمایش پارامترها کلید  $\mathsf D$  را به مدت ۳ ثانیه فشار دهید وارد محیط تنظیمات می شوید . این محیط دارای چندین پارامتر  $-$ ۲ است که فشردن کلید  $\mathsf D$  (تک ضرب) باعث تعویض پارامترها می شود و کلیدهای  $\mathsf \Omega$  و  $\nabla$  مقدار پارامتر انتخاب شده را تغییر می دهد .

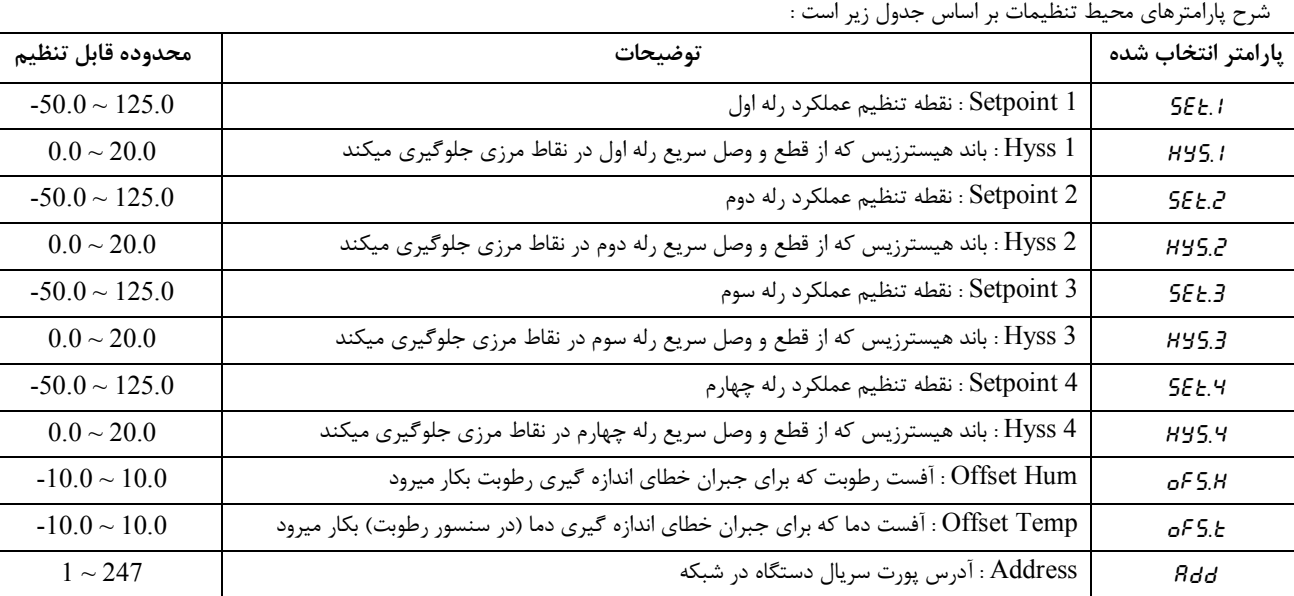

فشردن کلید  $\mathsf D$  ( ۳ ثانیه ) باعث بازگشت به محیط نمایش پارامترها می شود .

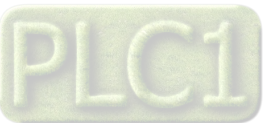

- **.3 قفل کردن کلیدها :** یکی از قابلیت هاي دستگاه این است که میتوان کلیدهاي آنرا قفل نمود. در حالتی که کلیدها قفل است امکان ورود به محیط تنظیمات وجود ندارد. در این حالت با زدن هر کلید ، عبارت ...LC روي صفحه نمایش ظاهر میشود که نشانه قفل بودن کلیدها است. براي قفل کردن کلیدها میتوانید مراحل زیر را انجام دهید.
	- **-<sup>1</sup>** کلید را به مدت <sup>3</sup> ثانیه نگه دارید تا عبارت =Loc در ردیف اول و عبارت OPEN در ردیف دوم نمایش داده شود.
	- **-<sup>2</sup>** در این حالت کلید را به صورت تک ضرب فشار دهید تا عبارت OPEN به Clos تبدیل شود. در این حالت کلید ها قفل یا close شده اند.
		- براي باز کردن قفل کلیدها کافی است مراحل فوق را تکرار کرده و عبارت Clos را به OPEN تبدیل کنید.
	- اگر در محیط تنظیمات ، به مدت 1 دقیقه کلیدي فشار داده نشود، به طور اتوماتیک کلیدها قفل شده و پرش به محیط نمایش پارامترها انجام میشود.

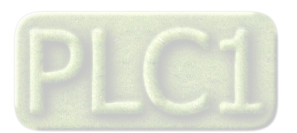

## **پارامتر هاي جدول و ارتباط مودباس**

# **ارتباط با PLC و یا کنترل دستگاه از طریق نرم افزاري**

زمانی که ما بخواهیم دستگاه را با PLC و یا هر دستگاه دیگري ارتباط دهیم باید با برخی از رجیسترها و پارامترهاي داخلی دستگاه آشنا باشیم و همچنین باید مختصري راجع به پروتکل Modbus آشنایی داشته باشیم.

### **پارامترهاي دستگاه عبارتند از**

- پارامترهاي مشخصه دستگاه
	- پارامترهاي ارتباط سریال
- پارامترهاي سنسور رطوبت و دما
	- پارامترهاي سنسورهاي دما
		- پارامترهاي خروجی رله
	- پارامترهاي ورودي دیجیتال
		- دستورات

## **A. پارامترهاي مشخصه دستگاه**

مقدار این متغییرها در کارخانه تنظیم میشود و غیر قابل تغییر میباشد. این پارامترها عبارتند از:

- ID) مشخصه دستگاه) : مشخصه این دستگاه 1244 میباشد.
- Version SW & HW : نسخه سخت افزار و نرم افزار دستگاه میباشد.
- Code Device : کد دستگاه میباشد که از آن میتوان برخی از امکانات دستگاه را استخراج نمود.

# **B. پارامترهاي ارتباط سریال**

ارتباط ماژول با کامپیوتر یا HMI یا PLC از طریق پورت سریال انجام میشود. براي برقراري این ارتباط مقدار پارامترهاي نرخ سریال، آدرس دستگاه و پریتی باید بطور صحیح انتخاب شوند. مقادیر پیش فرض کارخانه (none = Parity , s/b9600 = Baudrate 1, = Add (میباشد.

- Address : مقدار این پارامتر مشخص کننده آدرس دستگاه میباشد. در پروتکل Modbus آدرسهاي 1 تا 247 معتبر هستند. آدرس صفر، آدرس عمومی تمام دستگاههاي slave است.
	- Baudrate : نرخ انتقال اطلاعات از پورت سریال را مشخص میکند. فرکانسهاي پشتیبانی شده s/b 2400 و s/b 4800 و s/b 9600 و s/b 19200 و .میباشد 57600 b/s و 38400 b/s
		- Parity : پریتهاي پشتیبانی شده توسط دستگاه even , odd , none میباشد.

 $($  Parity = none, Stop bit = 2 ) ( Parity = even – odd, Stop bit = 1)

## **C. پارامترهاي سنسور رطوبت و دما**

- مقادیر دما ورطوبت :
- مقدار دما و رطوبت اندازهگیري شده از سنسور رطوبت و دما را نشان میدهند. این مقادیر فقط قابل خواندن میباشند.
	- خطاي دما و رطوبت:
	- در خواندن دما و رطوبت امکان بروز خطا وجود دارد که این پارامتر ، خطاي مربوطه را نمایش میدهد.

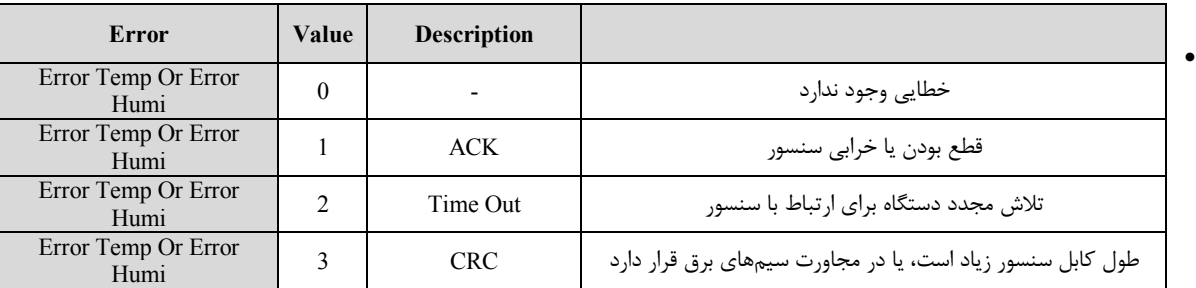

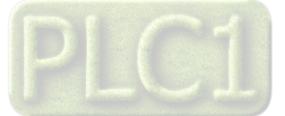

Offset دما و رطوبت :

با مقدار دادن به این پارامترها میتوانید دما و رطوبت سنسور رطوبت/دما را کالیبره نمایید.

# **D. پارامترهاي سنسور دما**

پارامترهاي سنسورهاي دما بصورت زیر است :

دماي کانالهاي ورودي :

مقدار دماي کانالهاي ورودي در هر ثانیه محاسبه در فضاي RAM دستگاه قرار میگیرد و از طریق سریال قابل دسترس میباشد. مقدار دما در دو نوع متغییر float ) اعشاري 32 بیتی ) و integer) عدد صحیح با علامت 16 بیتی) ذخیره میشود. (مقدار دما در عدد 10ضرب و در متغییر integer ذخیره .(integer = float \* 10 :میشود

:Value cut sensor

در صورت خرابی یکی از سنسورها این مقدار در دماي کانال مربوطه ریخته میشود.

# **E. پارامترهاي خروجی رله**

- انتخابگر پارامتر براي کنترل خروجی ها Select Parameter : توسط این پارامتر ، یکی از مقادیر پارامترهاي دما ( دماي سنسور رطوبت یا دماي سایر سنسورهاي دما) ، رطوبت و نقطه شبنم براي مقایسه و فرمان دادن به رله انتخاب میشود.
	- $\det$  یا نقطه عملکرد رله ها :  $\det$  point  $\qquad \bullet$ توسط این پارامتر میتوان نقطه عملکرد رله را تعیین نمود. مقدار این پارامتر با مقدار پارامتر انتخاب شده توسط Select Parameter مقایسه شده و نتیجه آن باعث فرمان دادن به رله میشود. براي هر رله یک point Set در نظر گرفته شده است.
		- باند هیسترزیس Hys : این پارامتر تعیین کننده باند هیسترزیس است که در این باند رله بدون تغییر بوده و از قطع و وصل سریع رله ها در نقاط مرزي جلوگیري میکند.
			- وضعیت خروجی Output : وضعیت خروجیها در این متغیرها ذخیره میشوند. مقدار این متغیر فقط قابل خواندن میباشد.
				- فعال/غیر فعال کردن خروجی رله (Enabel (: با این پارامتر میتوان خروجی را فعال و یا غیر فعال نمود.
			- معکوس کردن خروجی ها (Reverse (: این پارامتر باعث معکوس شدن خروجی ها میشود و زمانی میتواند مورد استفاده قرار گیرد که خروجی رله Enable باشد.
			- مقدار پیش فرض خروجیها (Default (: براي هر خروجی میتوان مقدار اولیه یا پیش فرض تعریف نمود. زمانی که خروجی غیر فعال باشد به مقدار پیش فرض برمیگردند.

# **F. پارامترهاي خروجی آنالوگ**

فرمان خروجی هاي آنالوگ

براي تعیین اینکه خروجی هاي آنالوگ از چه پارامتري فرمان بگیرند ، باید Selector مربوط به هر کانال را تنظیم نمایید تا از پارامتري که براي آن تعریف شده فرمان بگیرد. براي تعیین فرمان هر کانال باید یک عدد را در رجیستر Selector وارد کنید که در جدول زیر این اعداد و پارامتر متناظر با آن آورده شده است.

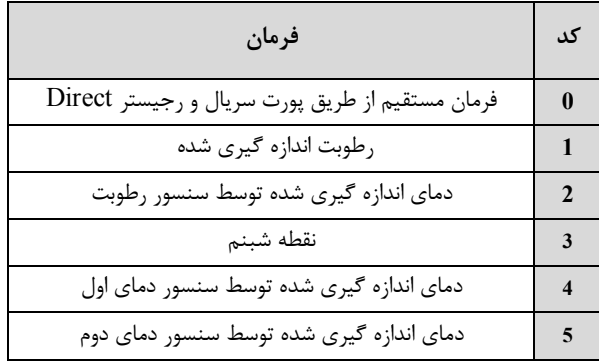

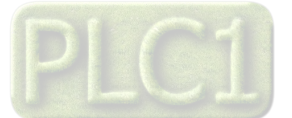

**6** دماي اندازه گیري شده توسط سنسور دماي سوم **7** دماي اندازه گیري شده توسط سنسور دماي چهارم

نوع خروجی آنالوگ

نوع خروجیهای آنالوگ میتواند از نوع ولتاژی و یا جریانی باشد. با توجه به اینکه کدام نوع خروجی مورد استفاده قرار می $\zeta$ ید دایشته نمایید. توجه : حتماً نوع خروجی آنالوگ را با توجه به خروجی آنالوگ مورد استفاده و جامپر پیش بینی شده در سخت افزار ، تنظیم نمایید. در غیر اینصورت خروجی آنالوگ مقدار دقیق و کالیبره شده نخواهد بود.

محدوده بالا و پایین خروجیهاي آنالوگ

مقدار حد بالایی خروجی آنالوگ (Max (و حد پایین خروجی آنالوگ (Min (به ازاي هر کانال را میتوان تنظیم نمود. این مقادیر در بازه V10 ~ 0 یا mA 20 ~ 0 قابل تعیین میباشند.

محدوده بالا و پایین وروديهاي مربوط به خروجیهاي آنالوگ

با توجه به اینکه فرمان از کدام پارامتر دستگاه صادر میشود حد بالا و پایین را باید تنظیم نمایید. مثلا فرض کنید : میخواهید به ازاي دماي 0 تا 100 درجه سانتیگراد ، خروجی 0 تا 10 ولت داشته باشید ، در این حالت باید محدوده بالا و پایین وروديهاي را برابر 100 و 0 قرار دهید. همچنین محدوده بالا و پایین خروجیهاي آنالوگ را برابر 10 و 0 ولت قرار دهید.

نحوه محاسبه مقدار Out Analog براي هر کانال به صورت نمودار زیر میباشد.

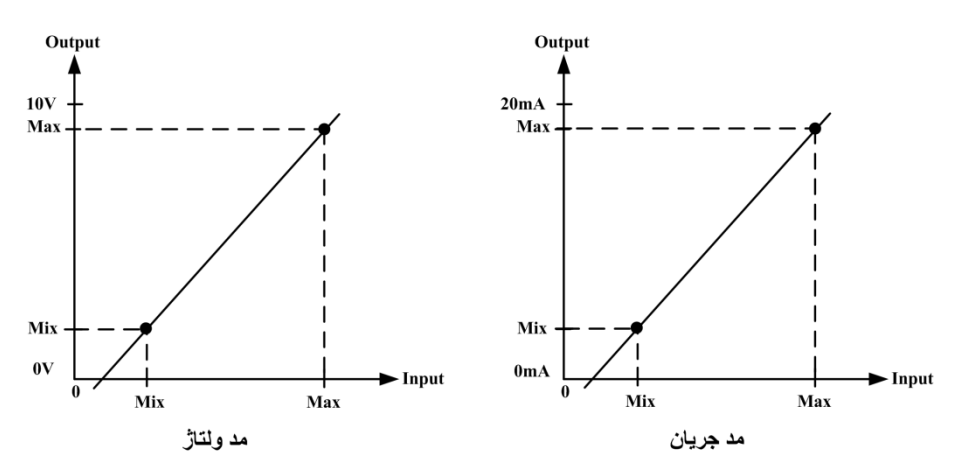

مثال:1

فرض کنید قرار است خروجی آنالوگ کانال 1 متناسب با دماي اندازه گیري شده توسط سنسور دماي اول ( سنسور دما ) تغییر کند و رنج دماي محیطی که این سنسور در آن قرار دارد  $\degree$ 37 °C - 37°C باشد. در این حالت مقادیر حد بالا و پایین ورودی مربوط به خروجی آنالوگ کانال یک را به صورت زیر باید مقدار بدهید.

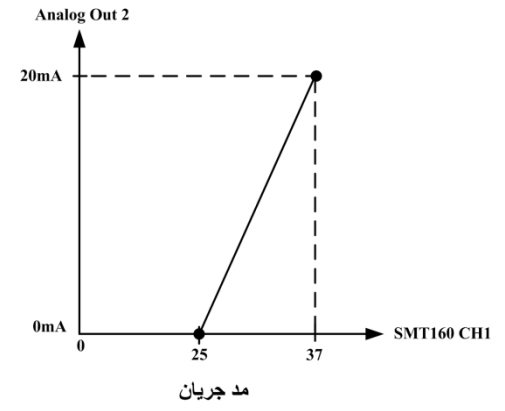

Selecter Analog Out $1 = 4$ Max in  $1 = 37$ Min in $1 = 25$ 

در این صورت به ازای بازه دمایی  ${\tt C}$   ${\tt C} \sim {\tt 25}^{\circ}$  خروجی آنالوگ %100  $\sim 0\%$  تغییرات خواهد داشت.

**G. پارامترهاي ورودي دیجیتال** 

 وضعیت ورودي هاي دیجیتال Status DI : وضعیت ورودي ها در این متغیرها ذخیره میشوند. مقدار این متغیر فقط قابل خواندن میباشد.

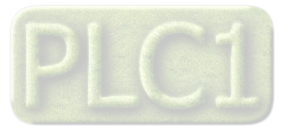

- شمارنده ورودي هاي دیجیتال Counter DI : براي هر ورودي ، یک شمارنده در نظر گرفته شده است که تعداد پالس هاي اعمالی به ورودي دیجیتال را شمارش میکند. انجام عملیات شمارش ، در لبه بالا رونده ورودي دیجیتال انجام میشود.
	- فیلتر ورودي دیجیتال Filter : توسط این پارامتر میتوان حساسیت ورودي هاي دیجیتال راتعیین نمود.

## **H . دستورات**

براي انجام یک عملیات خاص و تعریف شده میتوان از رجیستر دستور العمل استفاده کرد. با مقدار دادن به رجیستر دستورالعمل میتوان فرمانها را به دستگاه صادر کرد. لیست این دستورات در زیر آمده است :

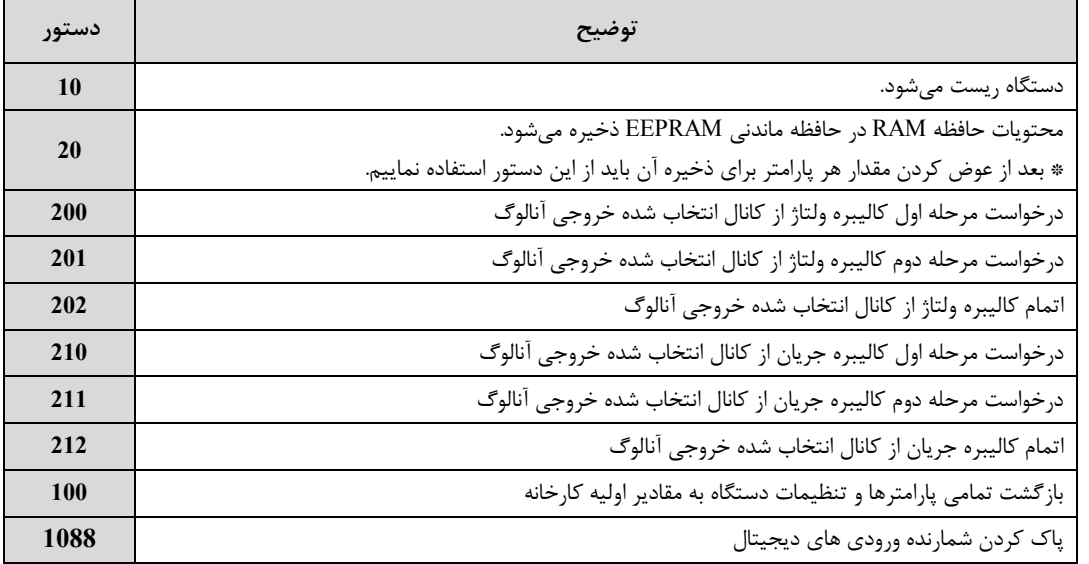

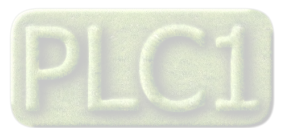

# **جدول آدرسهاي دستگاه**

آدرس متغییرهاي بیتی مطابق جدول زیر است :

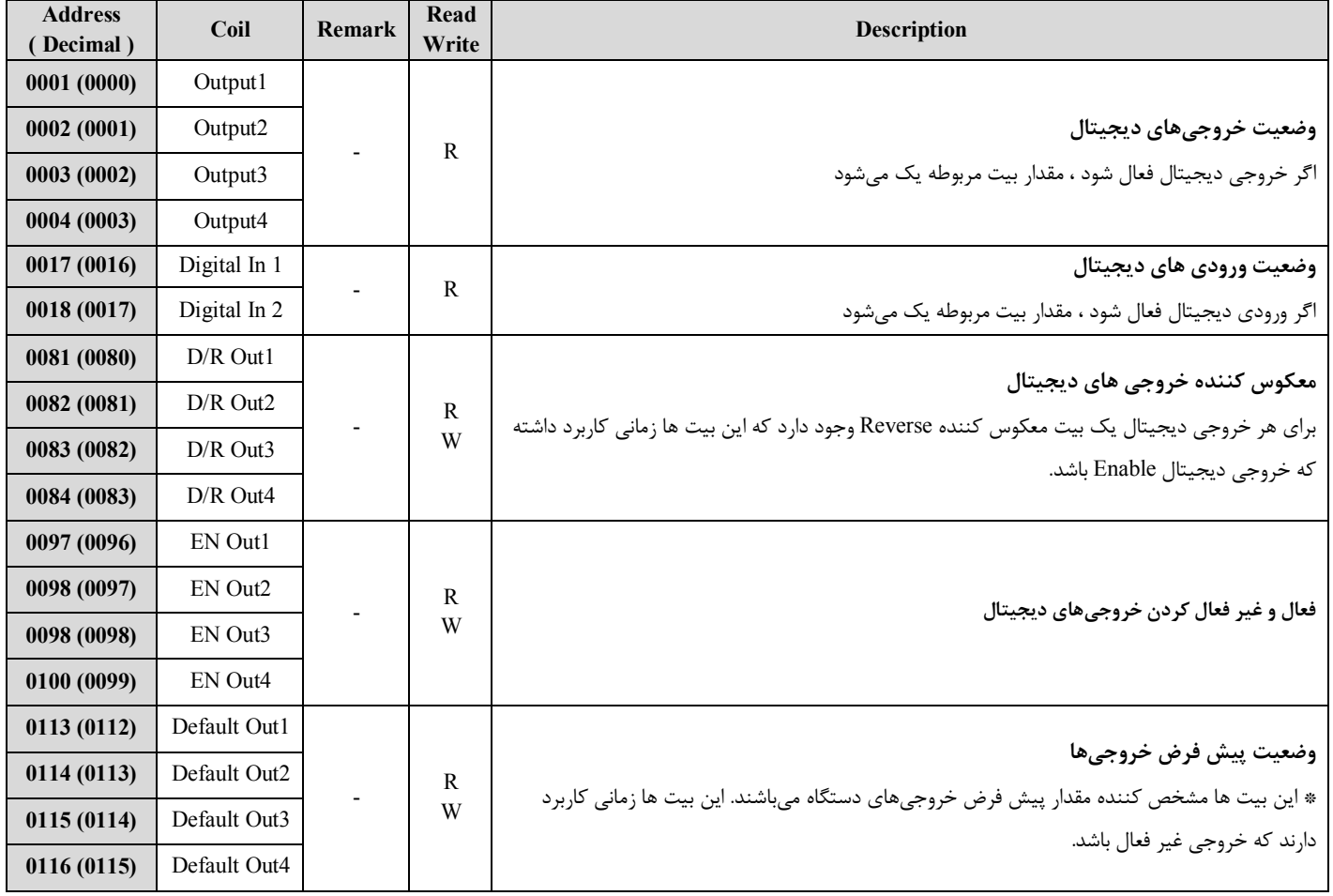

آدرس متغییرهاي رجیستر دستگاه مطابق جدول زیر است :

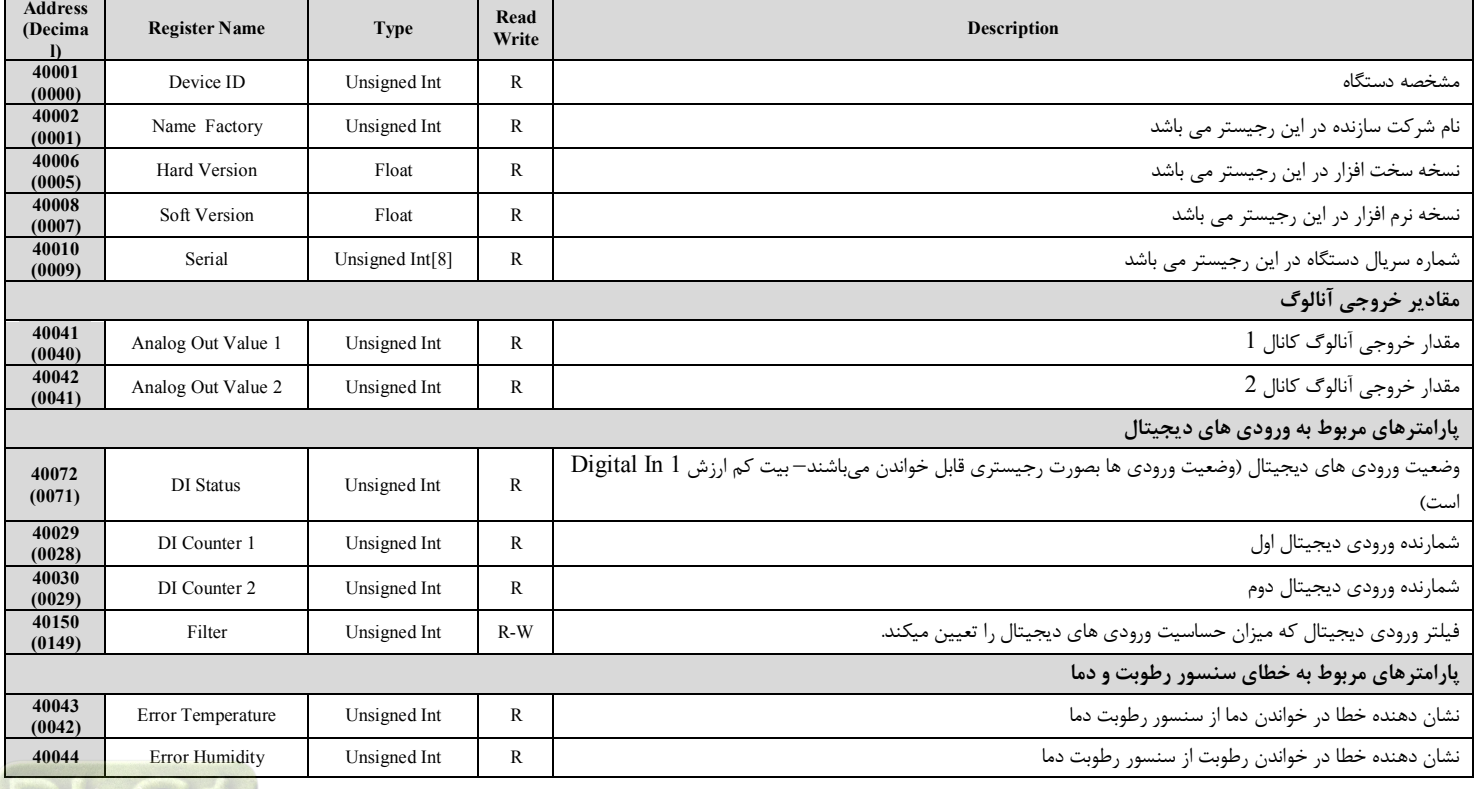

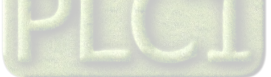

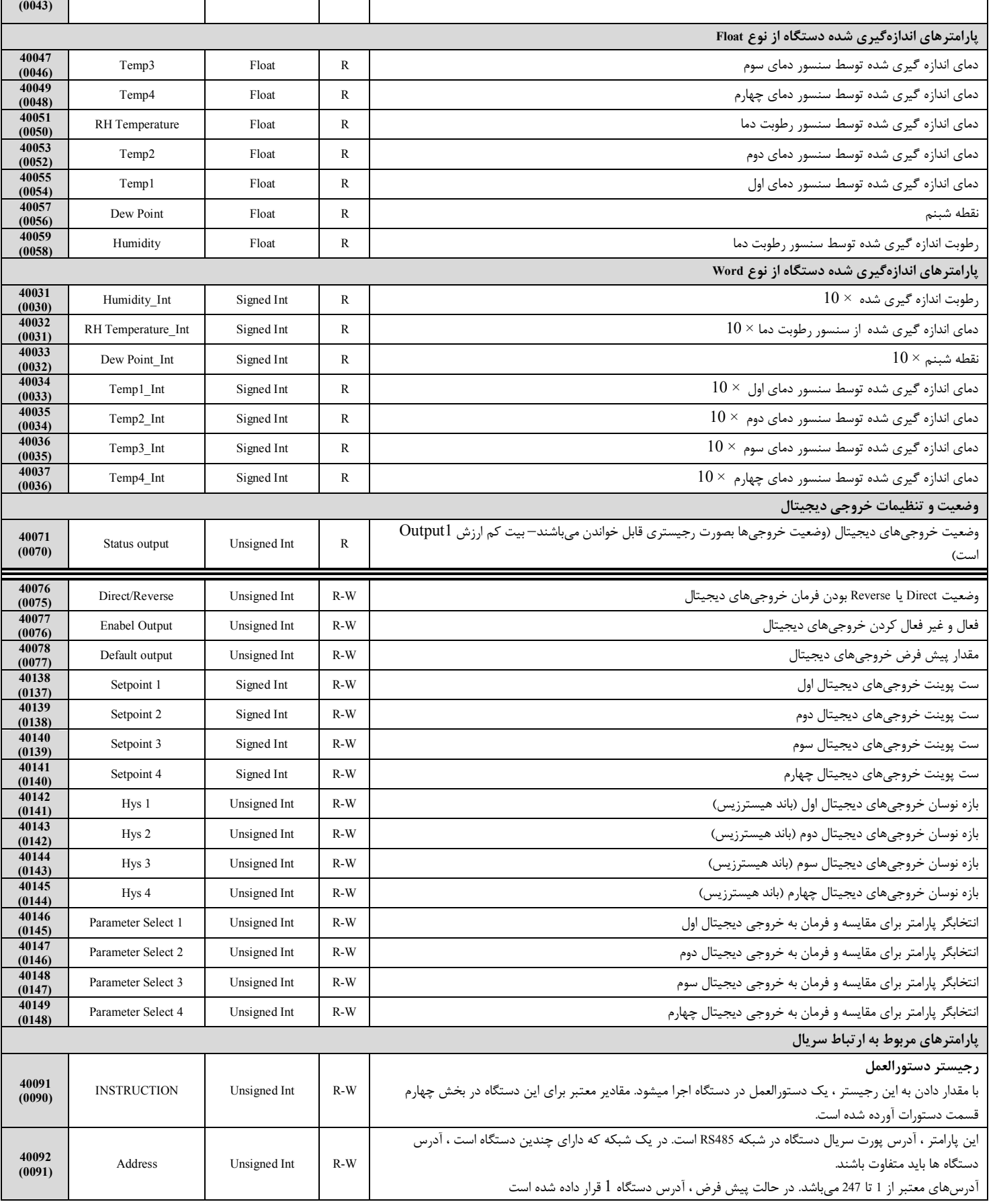

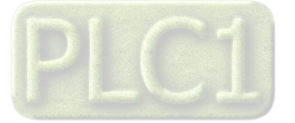

**Ver1.2**

# **TIKA** Engineering Co. (LTD) **تیــــکا مهندسی شرکت**

**40093 (0092)** Baud Rate Unsigned Int R-W این پارامتر نرخ انتقال اطلاعات توسط پورت سریال را تعیین میکند. Value 1 | 2 | 3 | 4 | 5 | 6  $\begin{array}{|l|c|c|c|c|c|c|c|c|c|} \hline \text{Baud} & & 2400\text{b/s} & & 4800\text{b/s} & & 9600\text{b/s} & & 19200\text{b/s} & & 38400\text{b/s} & & 57600\text{b/s} \hline \end{array}$ Rate **40094 (0093)** Parity Unsigned Int R-W این پارامتر نوع بیت پریتی پورت سریال را تعیین میکند. Value Parity None Even Odd Default  $-0$ 1 2 Odd of the contract of the contract of the contract of the contract of the contract of the contract of the contract of the contract of the contract of the contract of the contract of the contract of the contract of the c **تنظیمات خروجی آنالوگ 40099 (0098)** انتخاب گر فرمان خروجی آنالوگ کانال  $1$  Unsigned Int | R-W | میباش تران انتخاب گر فرمان خروجی آنالوگ کانال آنال **40100 (0099)** انتخاب گر فرمان خروجی آنالوگ کانال 2  $2$  انتخاب گر فرمان خروجی آنالوگ کانال  $1$  Unsigned Int  $\qquad$  R-W  $\qquad$ **40101 (0100)** Type Analog Out1 Unsigned Int R-W 1 کانال آنالوگ خروجی نوع **40102 (0101)** Type Analog Out2 Unsigned Int R-W 2 کانال آنالوگ خروجی نوع **40103 (0102)** حد بالای خروجی آنالوگ کانال 1 Max Out 1 Max (1) از 10 Float 1 R-W 1 Max Out 1 **40105 (0104)** حد بالاي خروجی آنالوگ کانال 2 W-R Float 2Out Max **40107 (0106)** حد پایین خروجی آنالوگ کانال 1 Mix Outl 1 – Float 1 – R-W 10ut Mix Outl 1Out Mix Outl 10 – Float 10 R-W 10ut Mi **40109 (0108)** حد پایین خروجی آنالوگ کانال 2 W-R Float 2Out Mix **40111 (0110)** Max In for Analog Out1 حد بالاي ورودي مربوط به خروجي آنالوگ کانال 1  $1$  W-R ورودي مربوط به خروجی آنالوگ کانال 1  $\,$  R-W  $\,$ **40113 (0112)** Max In for Analog Out2 حد بالاي ورودي مربوط به خروجی آنالوگ کانال 2 W-R Float **40115 (0114)** Min In for Analog Out1 حد پایین ورودی مربوط به خروجی آنالوگ کانال  $1$   $\blacksquare$   $\blacksquare$  Float  $\blacksquare$  R-W  $\blacksquare$ **40117 (0116)** Min In for Analog Out2 حد پایین ورودي مربوط به خروجی آنالوگ کانال 2 W-R Float **40119 (0118)** مقدار اول براي کاليبراسيون خروجي آنالوگ Waluel for Calibration  $\blacksquare$  Float  $\blacksquare$  R-W  $\blacksquare$ **40121 (0120)** Value2 for Calibration Float R-W آنالوگ خروجی کالیبراسیون براي مقداردوم **40123 (0122)** انتخاب کانال خروجی آنالوگ براي کالیبراسیون W-R Int Unsigned CH Selector **40133 (0132)** Direct Value Analog Out1 مقدار مستقیم خروجی آنالوگ کانال 1  $\blacksquare$  Unsigned Int  $\blacksquare$  R-W  $\blacksquare$ **40134 (0133)** Direct Value Analog Out2 مقدار مستقیم خروجی آنالوگ کانال 2  $\,$  2  $\,$  2  $\,$   $\,$  2  $\,$  5  $\,$  5  $\,$  4  $\,$  5  $\,$  5  $\,$  5  $\,$  5  $\,$  5  $\,$  5  $\,$  5  $\,$  5  $\,$  5  $\,$  5  $\,$  5  $\,$  5  $\,$  5  $\,$  5  $\,$  5  $\,$  5  $\,$  5  $\,$  5  $\,$  5  $\,$  5 **پارامترهاي تنظیمی سنسور ھا 40131 (0130)** Offset Temperature Signed Int R-W 10 × رطوبت سنسور دماي آفست **40132 (0131)** Offset Humidity Signed Int R-W 10 × رطوبت آفست **40129 (0128)** Value Cut Sensor Unsigned Int R-W سنسور بودن قطع مقدار

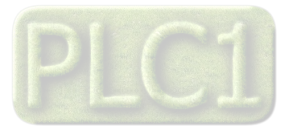

### **پیوست**

### **مختصري راجع به پروتکل Modbus**

 در این پروتکل از یک Bus دو سیمه روي پورت سریال استفاده میشود، در هر Bus یک Master و چندین Slave وجود دارد. روش تبادل اطلاعات بصورت درخواست و پاسخ است که کدهاي درخواست اصلی به شرح زیراست.

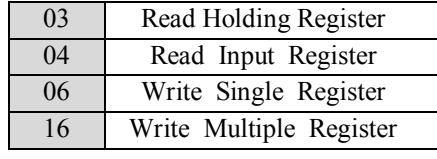

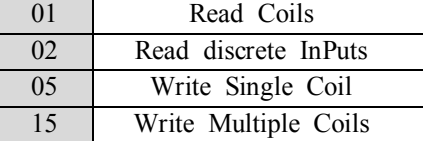

**مثال:**

 میخواهیم توسط این پروتکل آدرس (0020) 40021 را به صورت Float و از طریق PLC بخوانیم، براي این کار فریم زیر را توسط PLC براي دستگاه ارسال میکنیم.

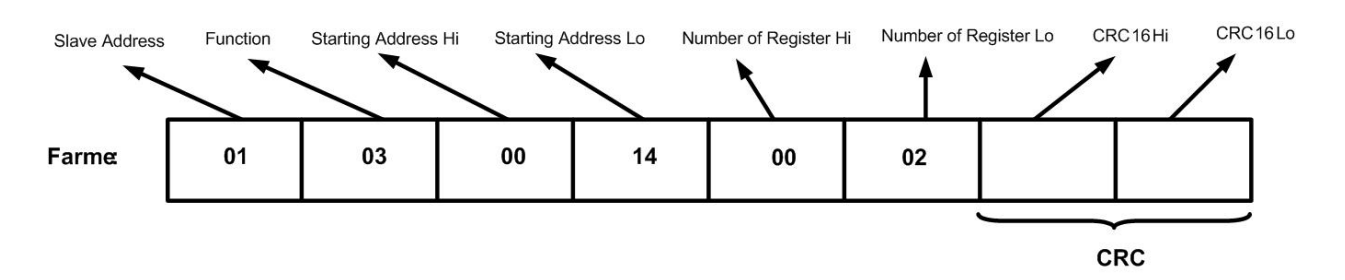

Addreee Slave : آدرس دستگاه

Function : کد درخواست که از جدول فوق استفاده شده است.

Address Starting: آدرس شروع محل خواندن که مربوط به آدرس رجیسترهاي داخلی دستگاه است در اینجا آدرس Hex 0014 : Decimal 0020 است. Register of Number : تعداد رجیسترهاي مورد نظر براي خواندن که در اینجا تعداد 1 پارامتر با فرمت Float یعنی 2 رجیستر مد نظر است . 0002 Decimal:0002 Hex

 $CRC$  : کد خطای  $CRC16$ 

در حالت پاسخ که دستگاه به PLC پاسخ میدهد Frame زیر به PLC ارسال میشود.

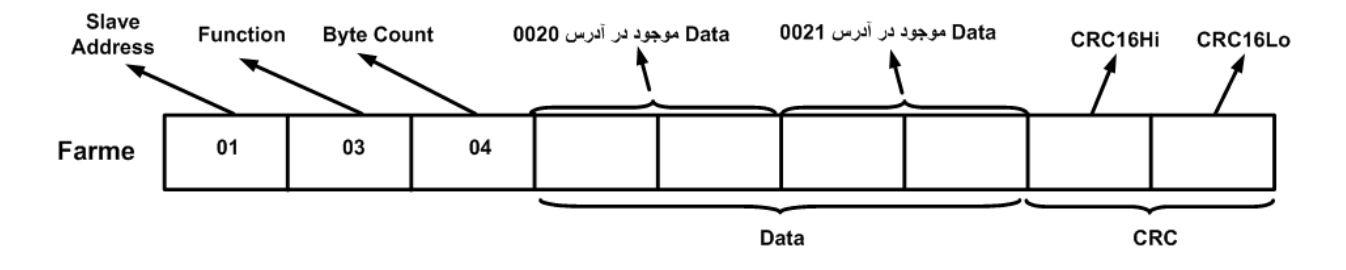

Count Byte : تعداد بایت هاي دیتاي ارسالی است.

**نکته** : فاصله بین دو بایت نباید از 1.5 کاراکتر بیشتر و فاصله بین دو فریم نباید از 3.5 کاراکتر کمتر شود.

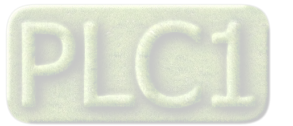

**بروزرسانی نرم افزار داخلی دستگاه** 

نرم افزار داخلی دستگاه طوري طراحی شده که به راحتی بتوان نرم افزار داخلی آنرا بروزرسانی نمود. که این کار از طریق پورت سریال دستگاه و نرم افزار device to data Transfer انجام میشود. به دلایل مختلفی ممکن است شما بخواهید این بروزرسانی را انجام دهید که چند مورد از آن در زیر ذکر شده است. -1 ورژن جدیدتري از نرم افزار که داراي قابلیت هاي بالاتري است ، توسط شرکت ارائه شده باشد.

- -2 زمانی که نرم افزار داخلی دستگاه داراي باگ و ایراد باشد.
	- -3 فعال کردن برخی از امکانات نرم افزاري دستگاه.

برنامه ي دستگاه را باید از طریق پورت سریال بروزرسانی کنید. براي این کار مراحل زیر را به ترتیب انجام دهید.

- -1 نرم افزار جدیدي که قرار است بر روي دستگاه بروزرسانی شود را در کامپیوتر خود کپی کنید.
	- -2 نرم افزار Setting-TM را نصب کنید. این نرم افزار در DVD همراه دستگاه وجود دارد.
		- -3 پورت سریال دستگاه را توسط مبدل 485RS به کامپیوتر وصل کنید.
- 4- از آدرس زیر برنامه Transfer data to device را اجرا کنید. این برنامه ، یکی از برنامه های قرار گرفته در زیر مجموعه نرم افزار TM-Setting است. Start\ All programs\TM-Setting\Transfer data to device

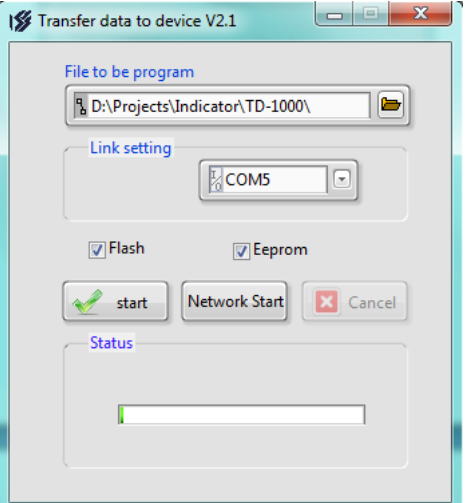

- 5- در صفحه اي که باز مي شود، در قسمت File to be program ، آدرس فایل نرم افزاري که قرار است بر روي دستگاه ریخته شود ، را وارد کنید. در قسمت setting Link نیز باید پورت Com اتصال یافته به دستگاه مشخص شود. دقت کنید که هر دو گزینه Flash و Eeprom انتخاب شده باشند.
	- -6 Start را زده و همزمان با آن دستگاه را روشن نمایید. در این حالت برنامه دستگاه شروع به بروزرسانی شدن میشود.
	- قبل از بروزرسانی نرم افزار ، از متناسب بودن نرم افزار جدید با دستگاه خود و ورژن سخت افزاري آن اطمینان حاصل کنید چرا که در صورت بروزرسانی اشتباه ، ممکن است دستگاه شما از کار بیافتد.

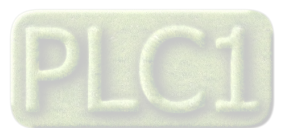

**ضمائم** 

**تاریخچه ویرایش ها** 

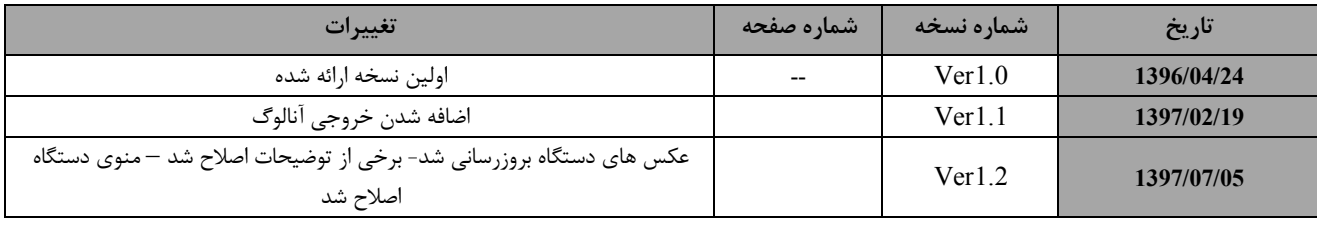

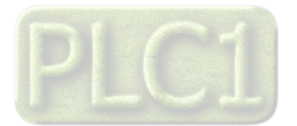